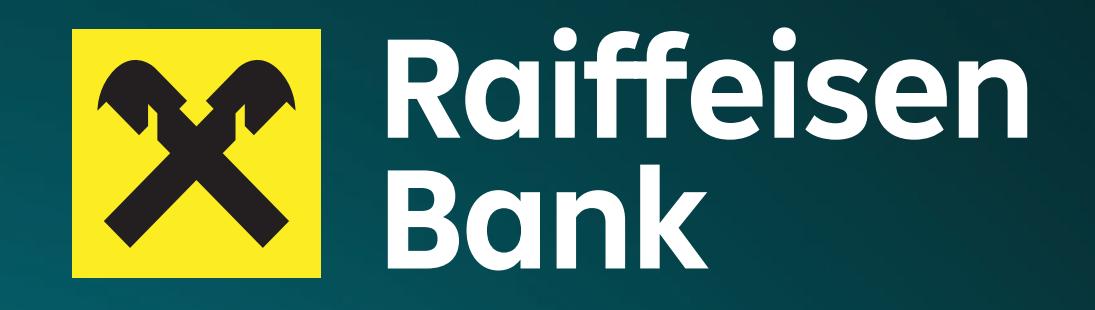

# **Platforma de schimb valutar pentru companii**

Hai să ne conectăm **1:1**

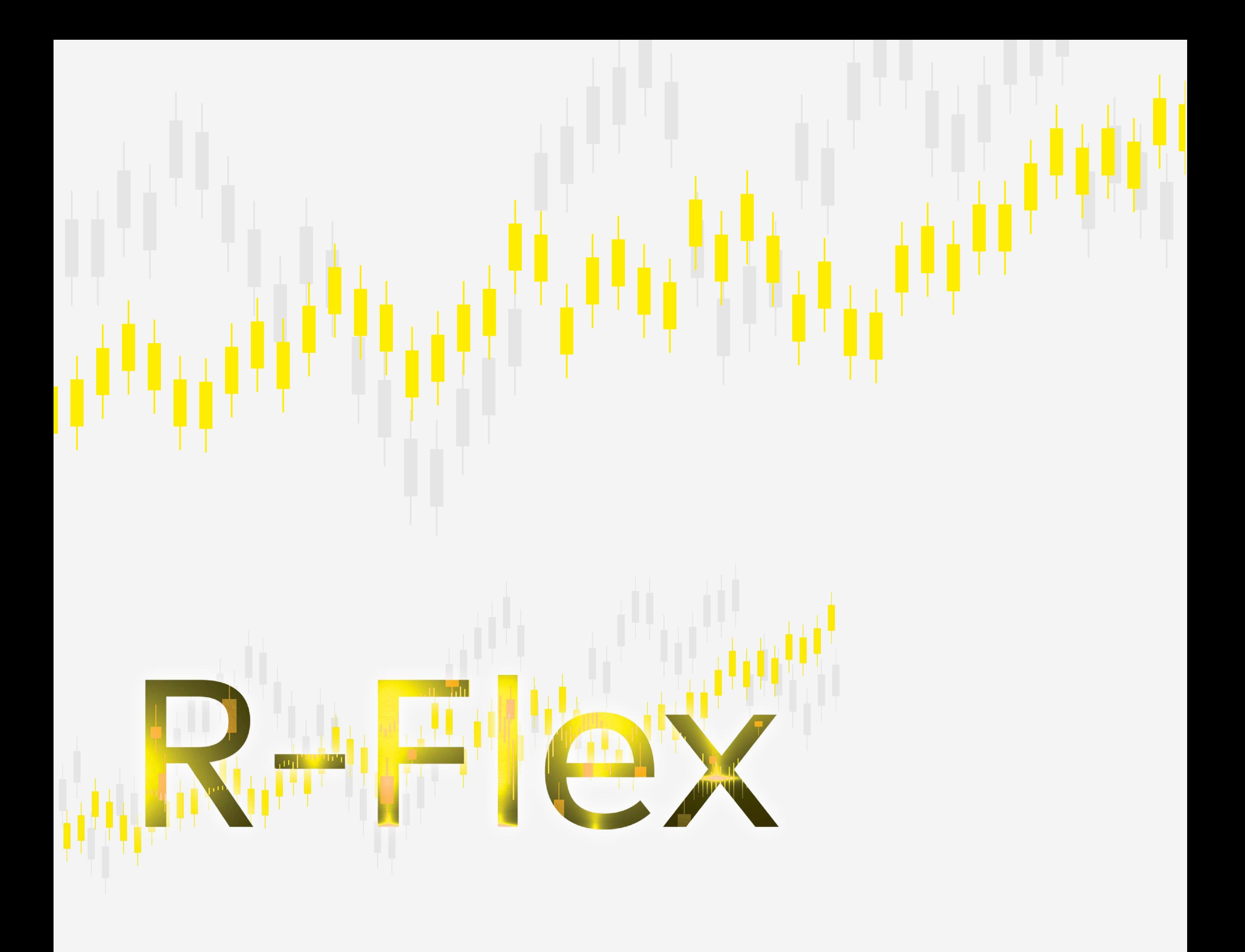

# Ghid de utilizare R-Flex:

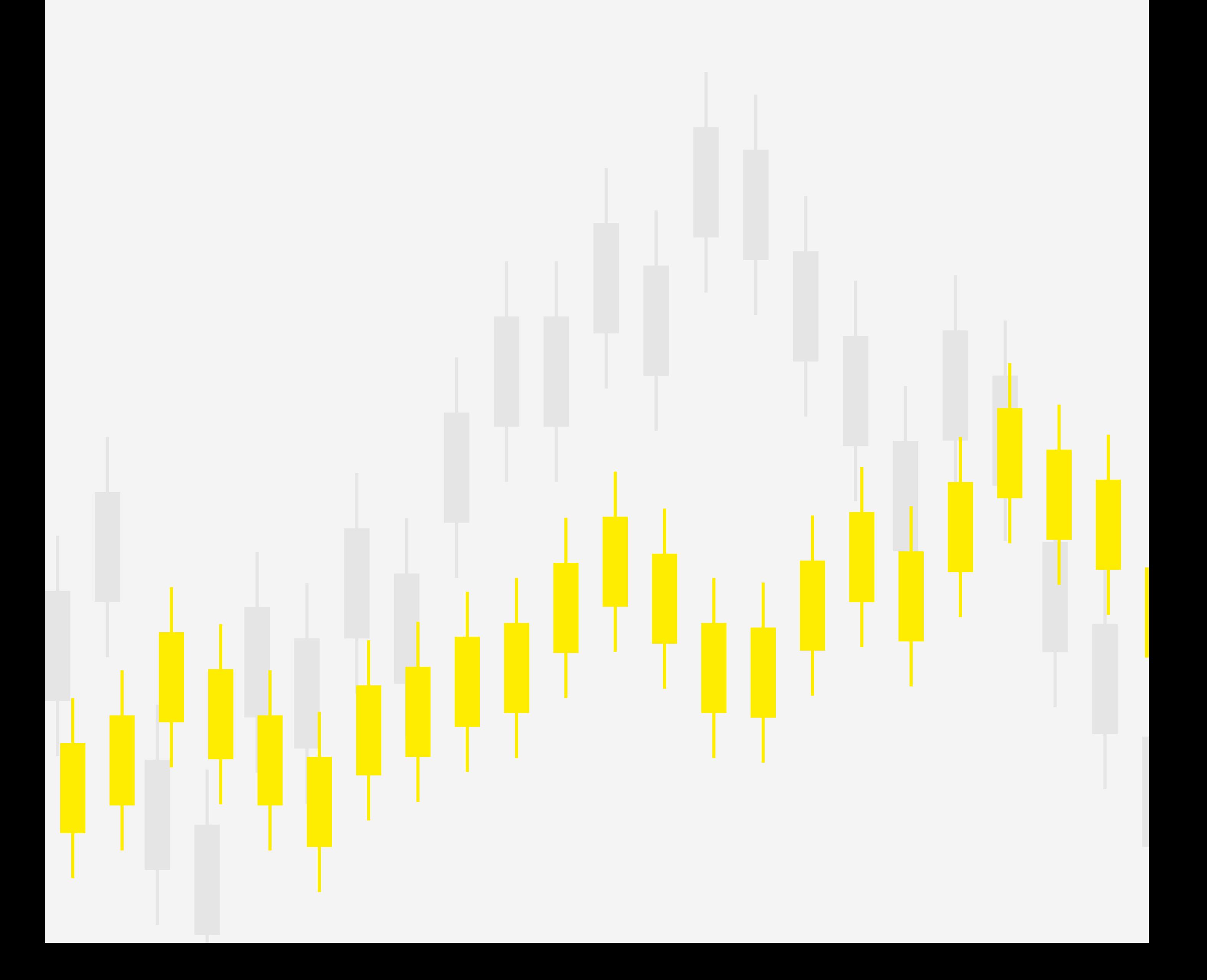

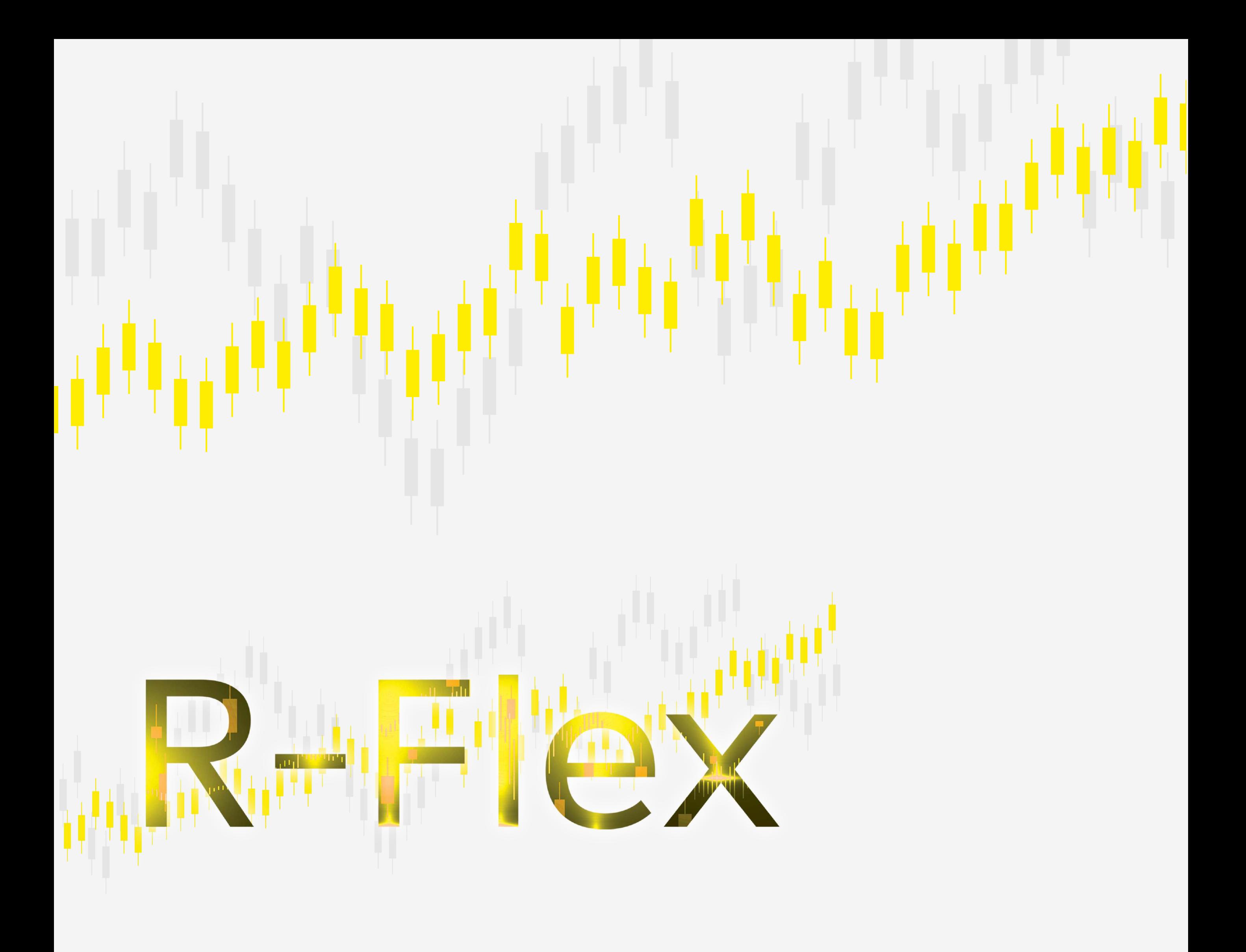

# Scurt ghid de tranzacționare a cursului valutar prin R-Flex

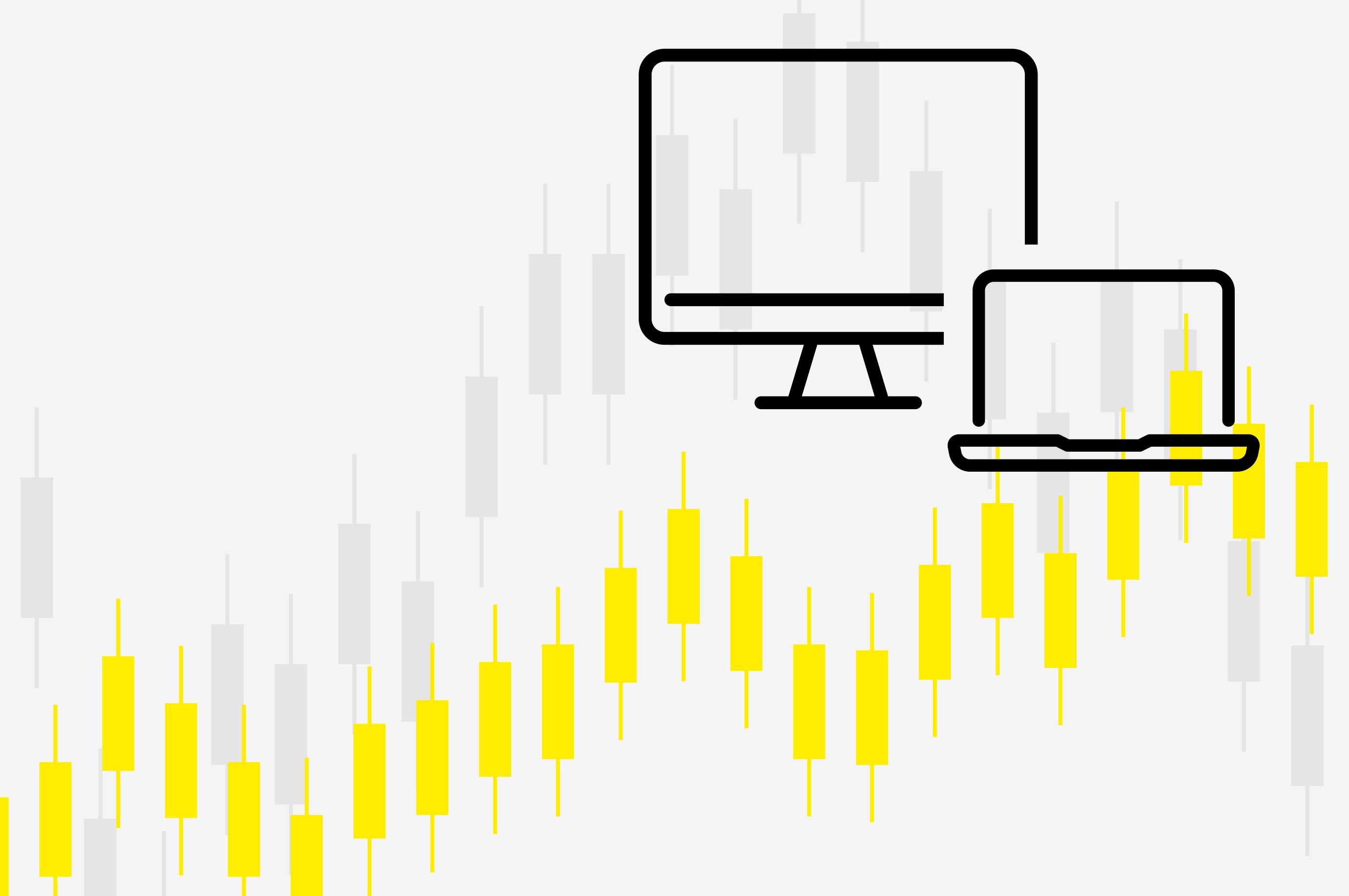

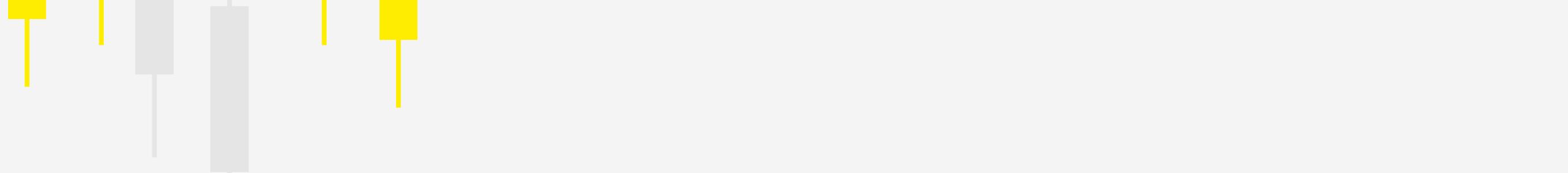

**4** Platforma îți va solicita să schimbi parola temporară cu alta personalizată, care va trebui îndeplinească mai multe criterii de securitate:

- *Minim 8 caractere / maxim 20;*
- *Minim 1 caracter numeric;*
- *Minim 1 literă mare și 1 literă mică;*
- *Minim 1 caracter special;*
- *Nu se pot reutiliza ultimele 5 parole folosite;*

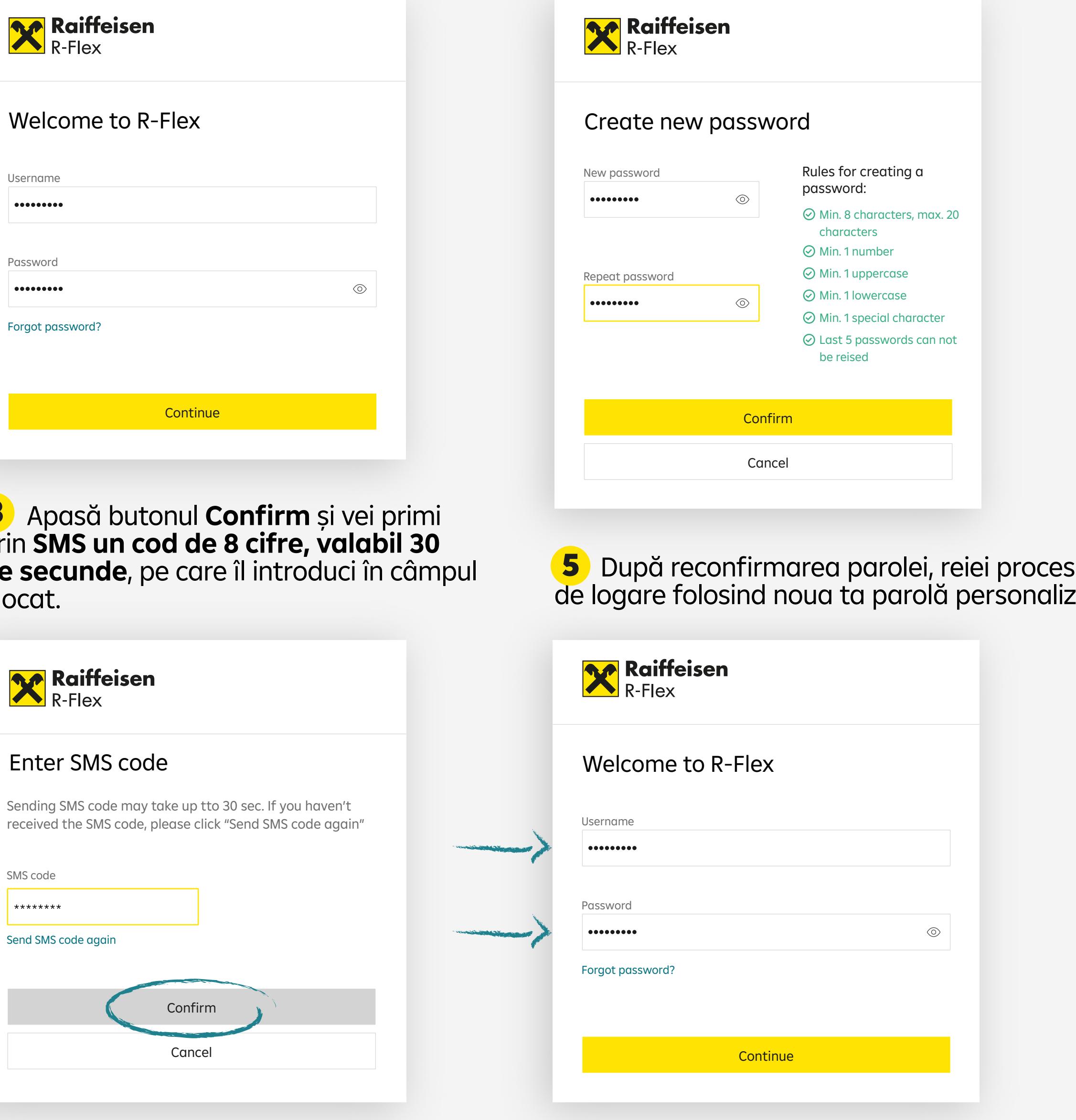

**R-Flex este o platformă modernă web-based, modulară și personalizabilă, care încorporează elemente de înaltă securitate, garantând maximă siguranță în tranzacții. În plus, oferă antreprenorilor o flexibilitate în utilizare pe care nicio altă experiență de negociere a cursului valutar nu o poate oferi.**

<sup>2</sup> Completează câmpurile cu credențialele primite de la reprezentantul tău Raiffeisen Bank: **numele de utilizator**, trimis prin email și **parola temporară**, **valabilă 24 de ore, primită prin SMS!**

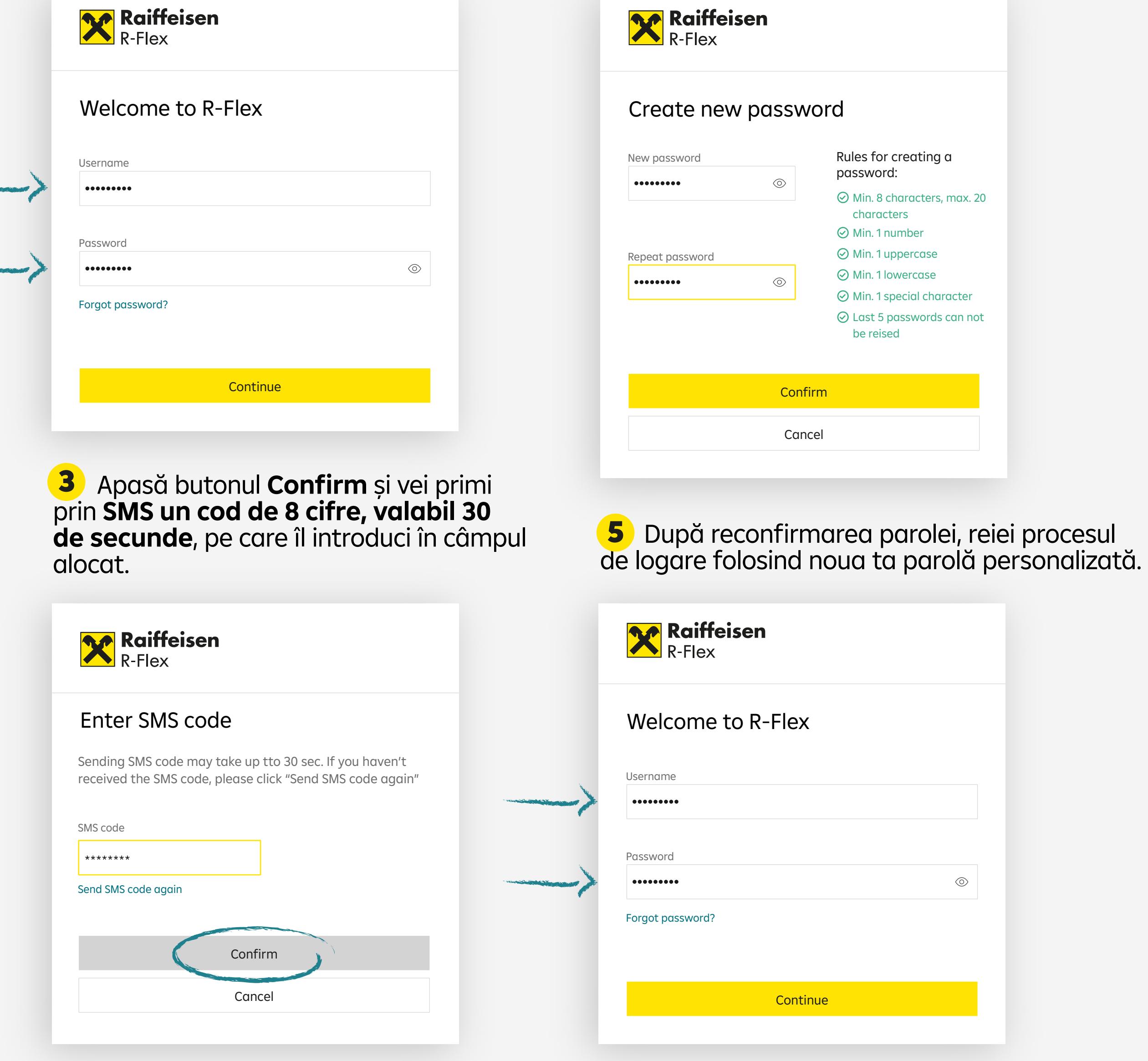

### Logarea în platforma R-Flex

cu un browser obișnuit. R-Flex este optimizat pentru Chrome si Mozilla Firefox. 1 Accesează linkul https://r-flex.raiffeisenonline.ro

 $\rightarrow$  introduci din nou numele de utilizator și setezi o nouă parolă (citește și respectă Regulile de Securitate listate)

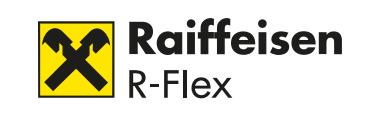

#### Ti-ai uitat parola?

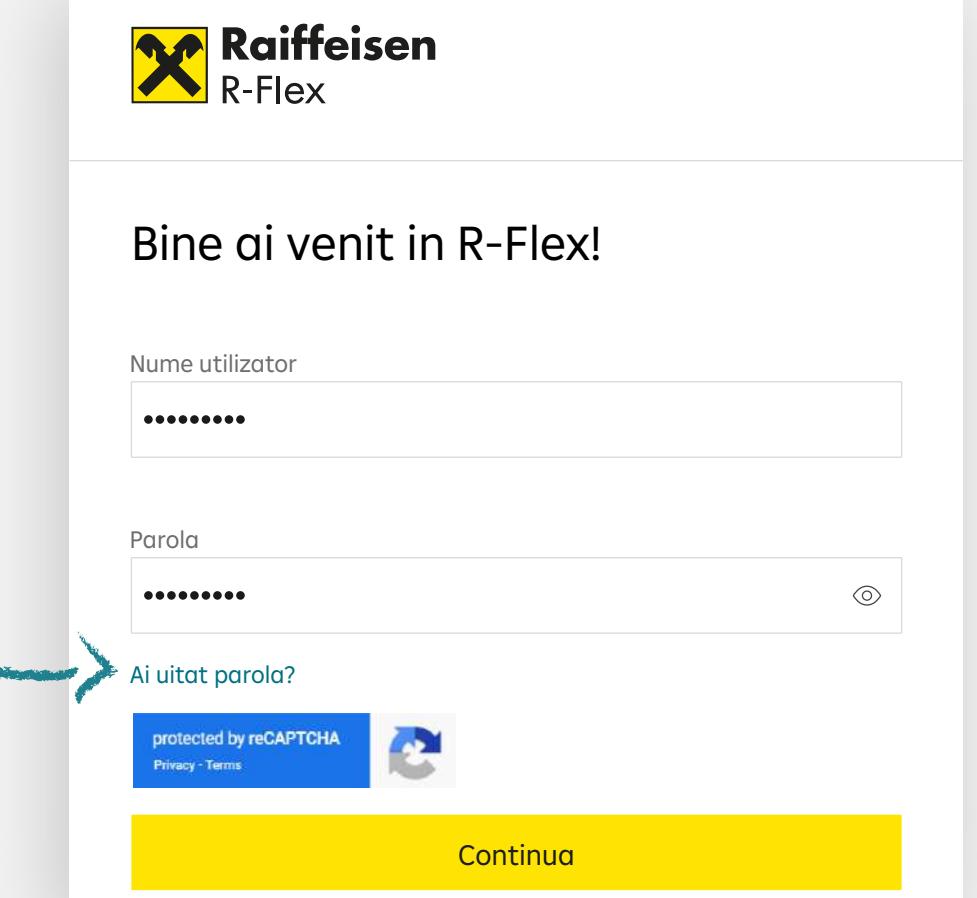

Introdu numele tau de utilizator mai jos, iar noi iti vom trimite un email cu un cod de resetare parola.

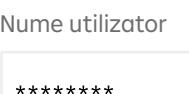

Ti-ai uitat numele de utilizator?

**6** Oricând vrei, schimbi parola foarte ușor:

intri în R-Flex și dai click pe linkul de resetare parolă

> $\rightarrow$  introduci codul OTP valabil 60 de secunde primit pe mail în ecranul de validare parolă nouă din R-Flex

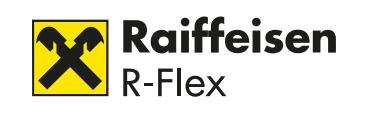

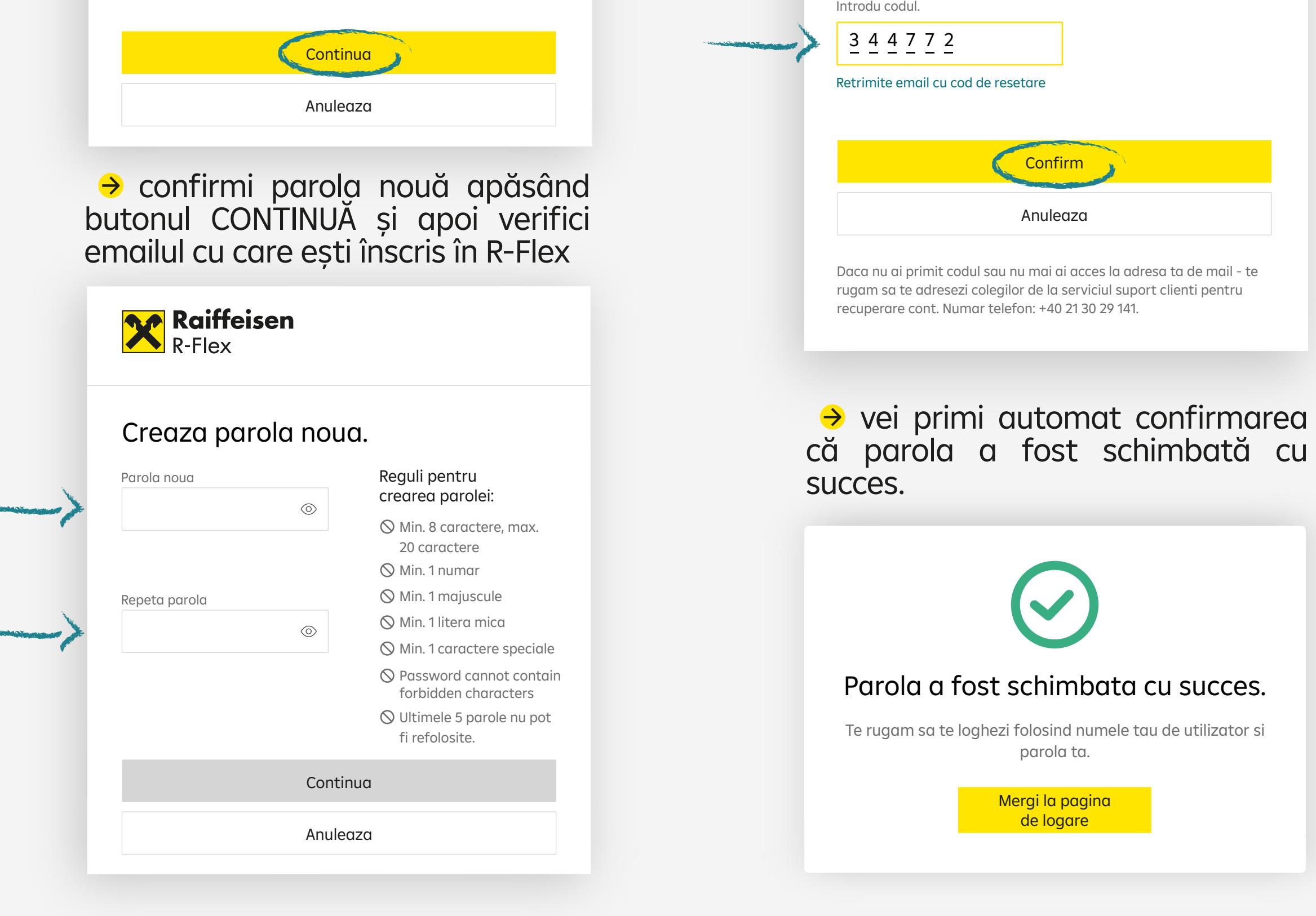

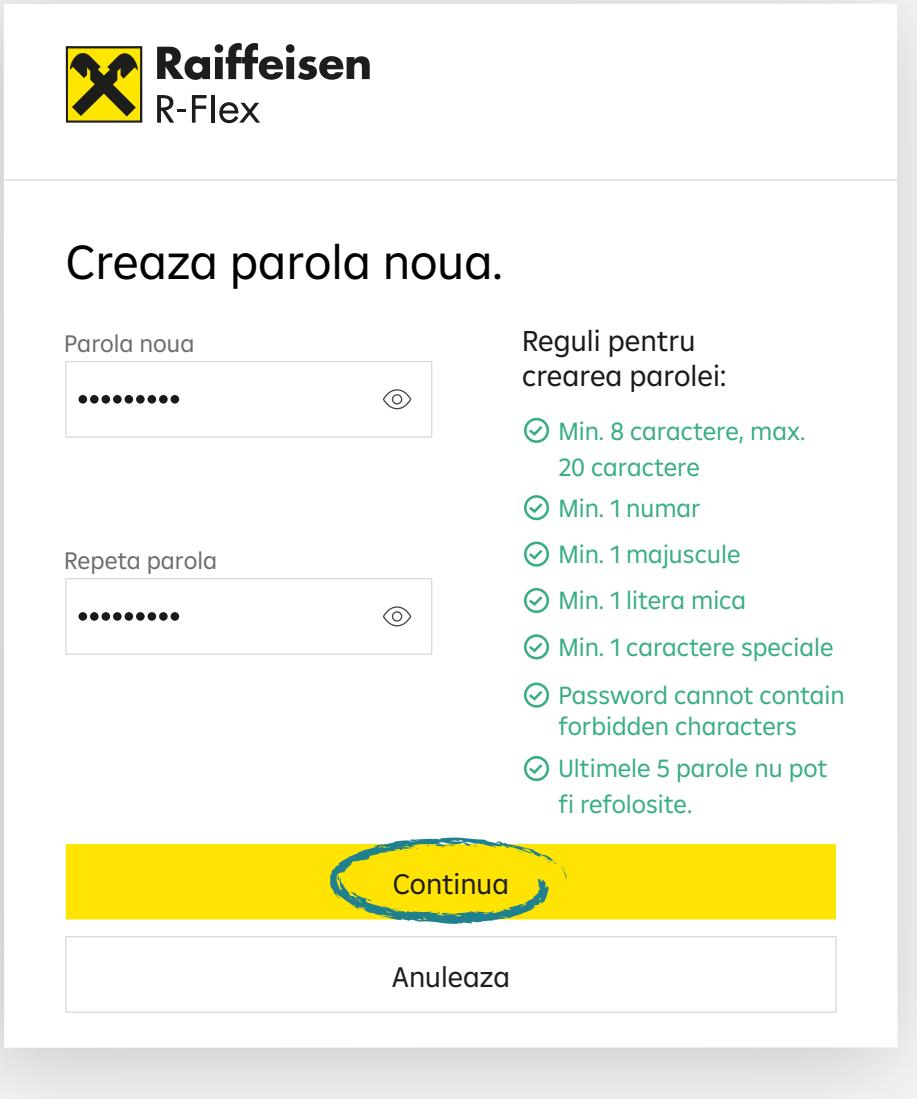

#### Introdu codul pentru resetare parola

Daca numele de utilizator este corect - am trimis catre adresa ta de mail autorizata un cod de resetare a parolei. Te rugam sa o introduci mai jos pentru resetarea parolei.

Imediat după logare te întâmpină o interfață complet customizabilă și intuitivă!

**R-Flex** a fost optimizat pentru a pune în fața ta, pe același ecran, toate datele necesare ca să poți lua pe loc decizii de tranzacționare!

#### **Meniul e foarte simplu!**

#### **Informațiile sunt listate pe 3 tipuri de module, sau widgets.**

*La nevoie, cu doar un click pe "See full history" poți vizualiza tot desfășurătorul tranzacțiilor pe ultimii 7 ani, indexate pe criterii de căutare, ca să le gasești ușor. În plus, ai și opțiunea de a descărca pe loc informațiile financiare!*

În partea de sus, ai perechile valutare, cu multiple opțiuni de combinații între principalele valute. Apasă butonul **Manage view** ca să deschizi noi perechi sau să le închizi cu un simplu click! Mai jos, modulul de **Last transactions** îți afișează, în primă fază, ultimele tale 4 operațiuni de schimb valutar!

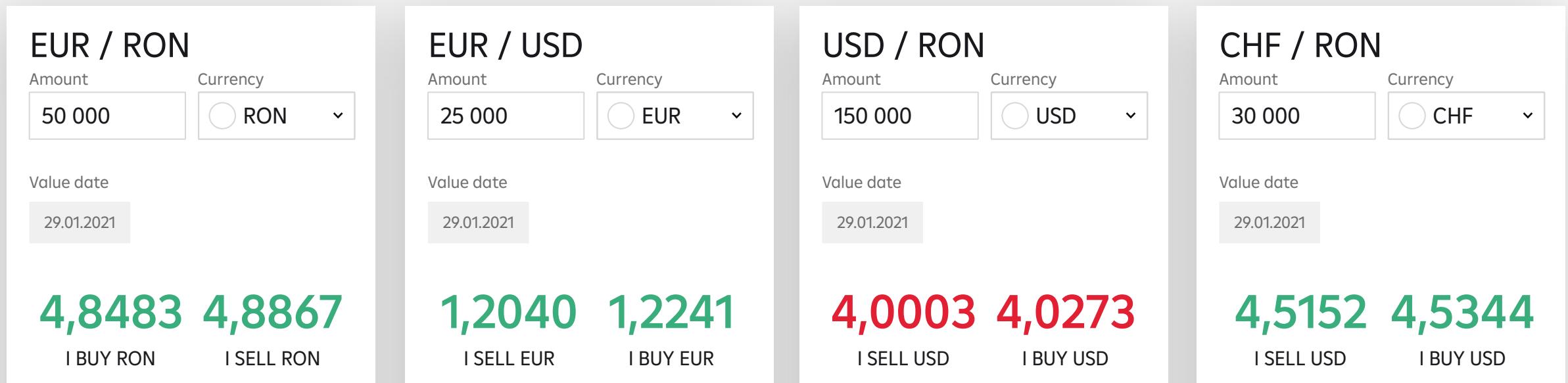

Select accounts for settlement  $\sim$ 

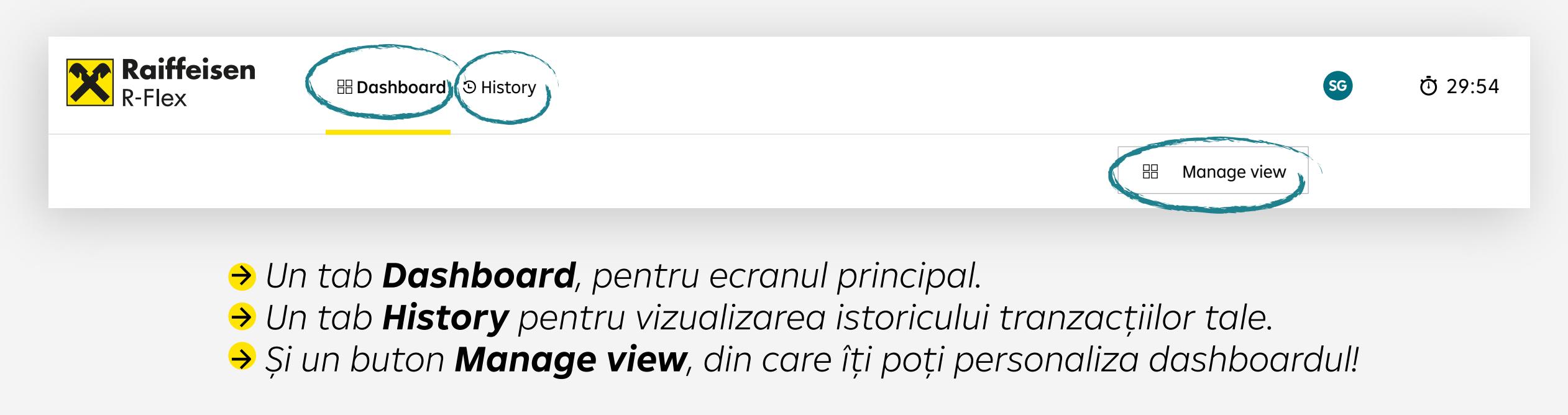

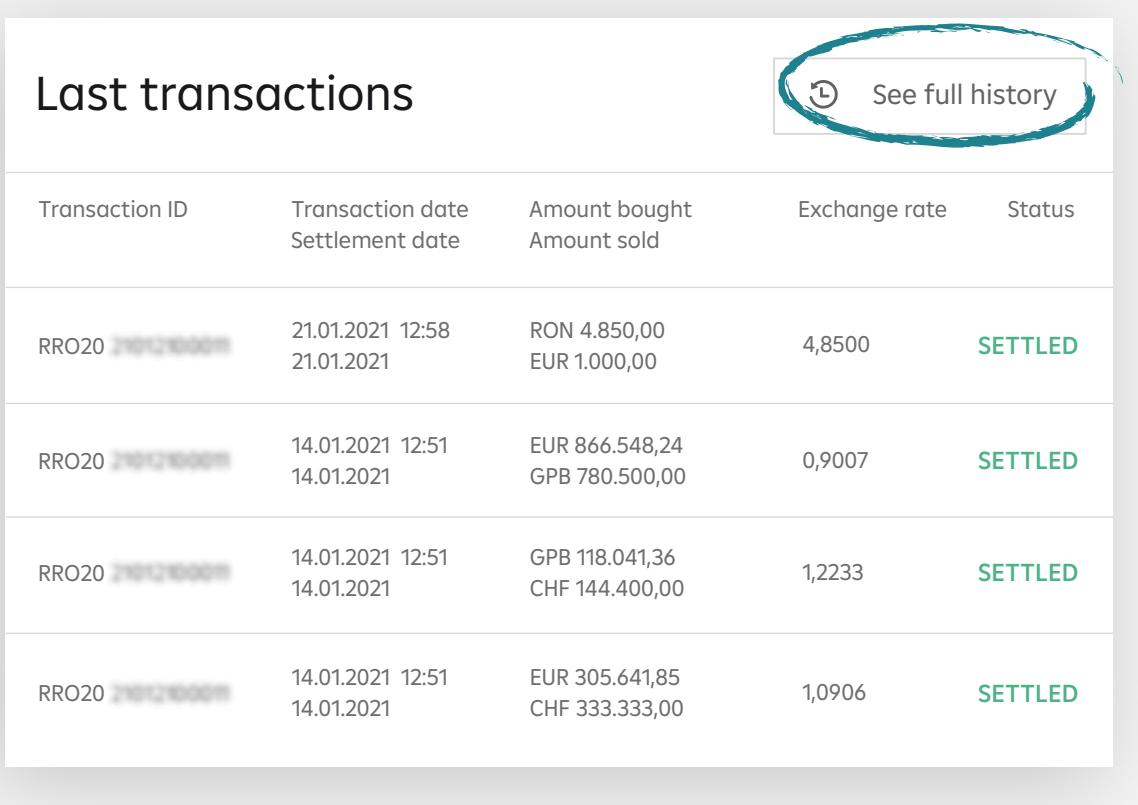

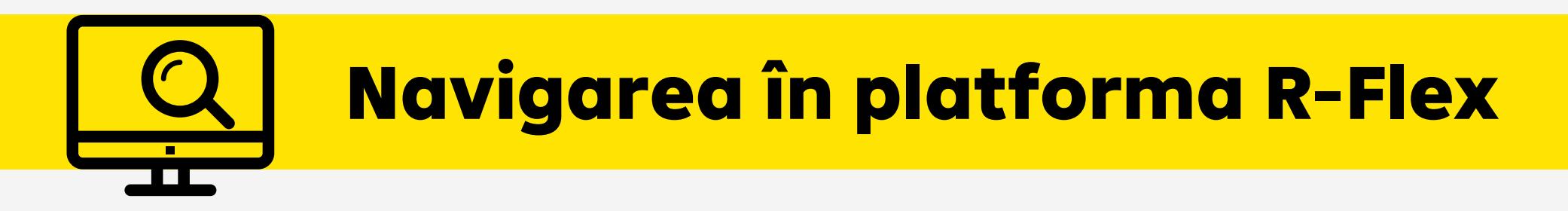

Tot în partea de jos a ecranului, în My accounts, poți vedea conturile curente și disponibilul din ele!

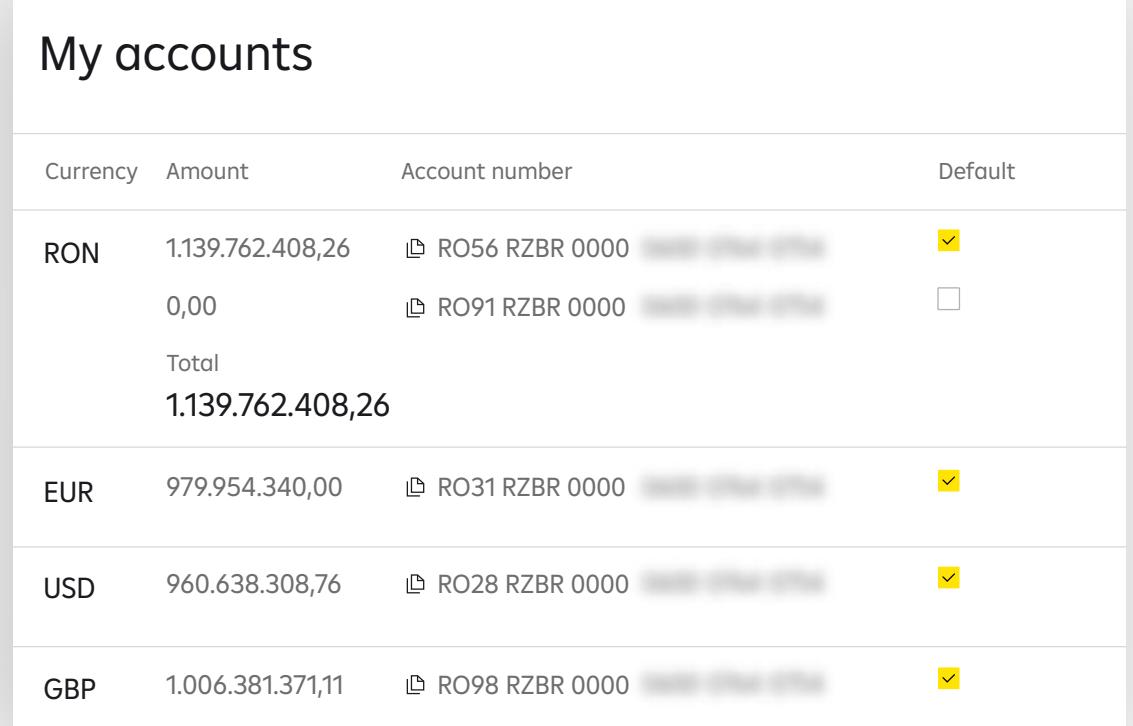

*E important să știi că soldurile din conturile curente sunt actualizate la fiecare 60 de secunde, iar ratele în timp real! Astfel, vizualizezi permanent în timp ce lucrezi, pe același ecran, atât cursul valutelor, cât și situația conturilor curente, exprimate în cifre de actualitate!*

Introduci suma în tichetul de tranzacționare din câmpul "Amount" și dai click, după caz, pe butonul cumpărare sau vânzare. Un tool de tip timebar va apărea imediat. Acesta este creat pentru a-ți **oferi timpul necesar validării tranzacției**.

*Pe scurt, ai toate datele pentru o experiență de tranzacționare simplificată, eficientizată și securizată!*

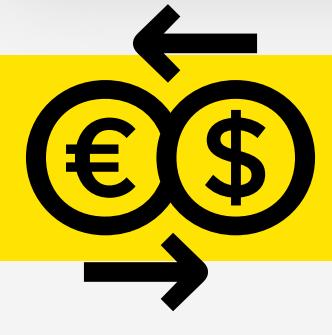

#### **Platforma îți permite, încă de la prima logare, să tranzacționezi!**

Fiecare sesiune este presetată la 30 de minute. Un timer te ține la curent. Iar dacă întrerupi utilizarea platformei pentru un anumit interval, aceasta se închide automat la 30 de minute de inactivitate.

Iată cât e de ușor este să inițiezi o tranzacție în platforma **R-Flex**!

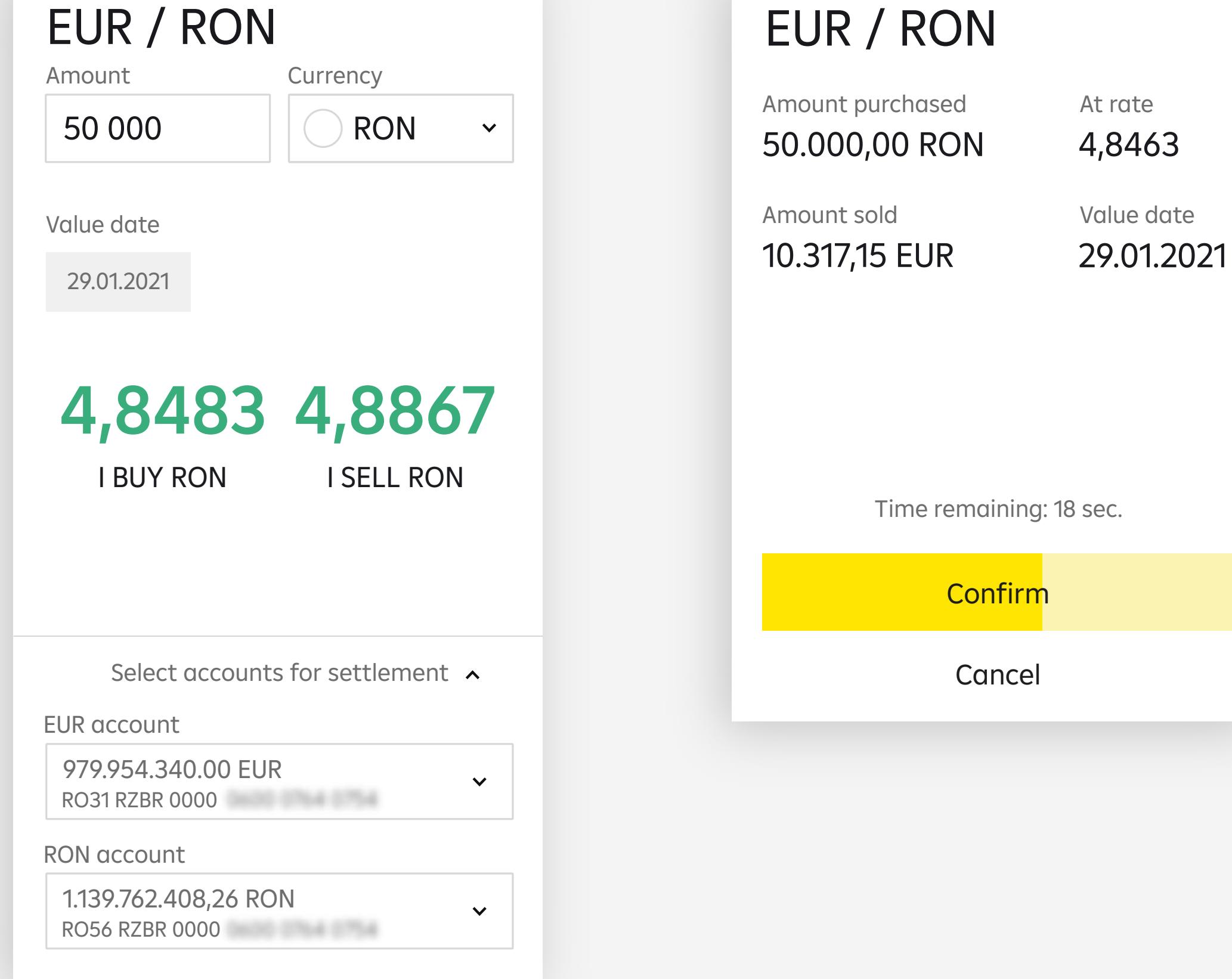

# Tranzacționarea în platforma R-Flex

În același timp, e bine să îți creezi exercițiul personal de a verifica disponibilul din cont. Dacă sesizezi statusuri diferite de Settled, contactează imediat reprezentantul tău Raiffeisen Bank.

*Pentru cazul în care dispui de fonduri, vei regăsi imediat confirmarea operațiunii în modulul Last transactions cu statusul Settled!*

*În situația în care nu dispui de fonduri suficiente, platforma te ajută automat cu o notificare.*

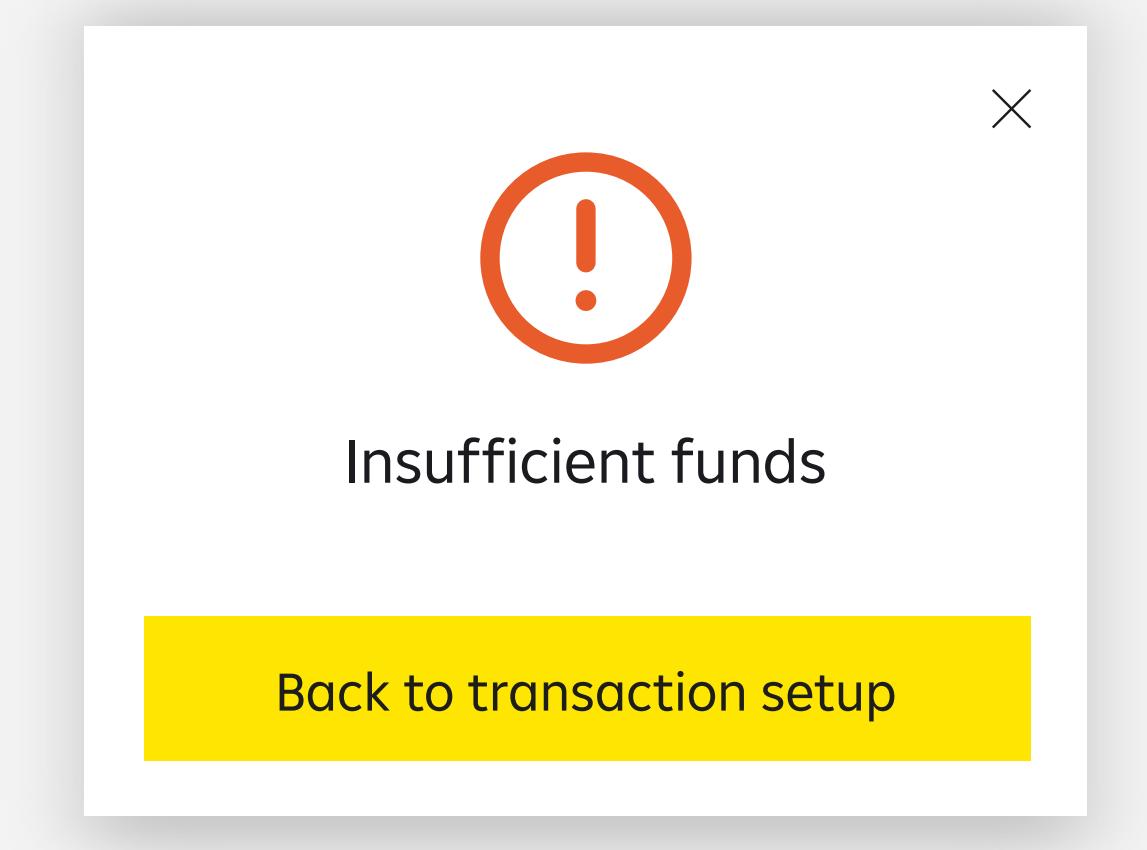

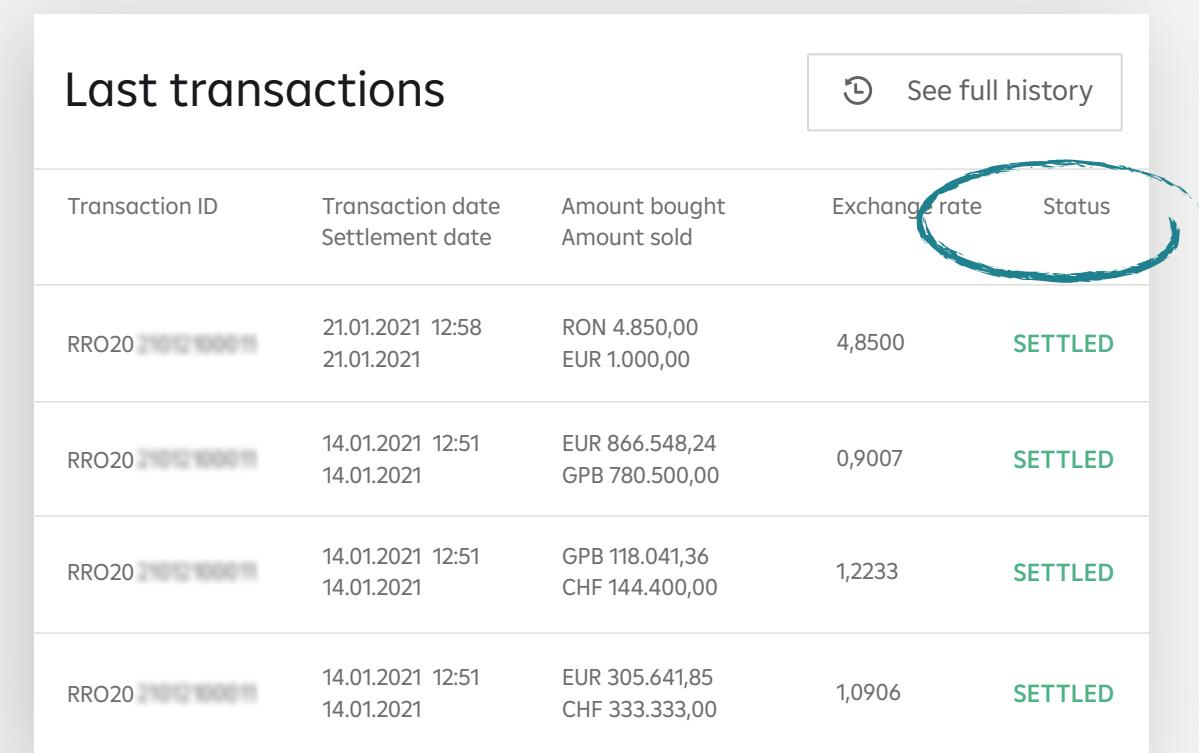

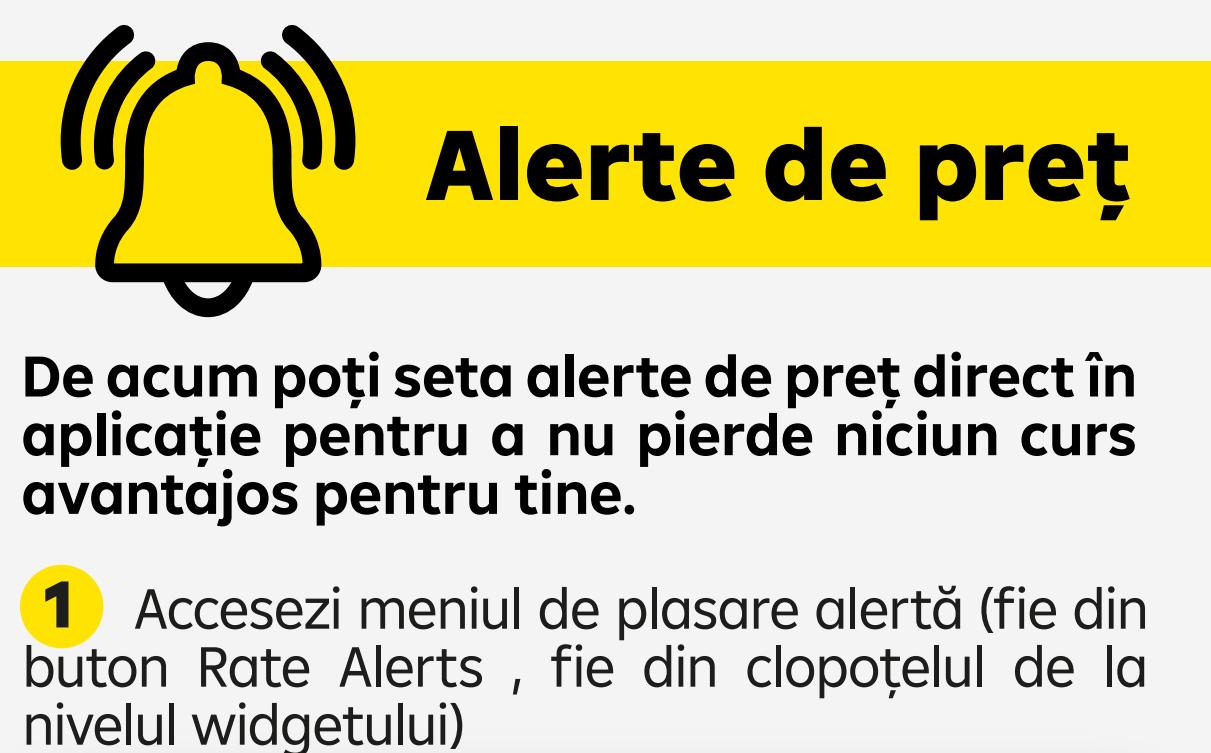

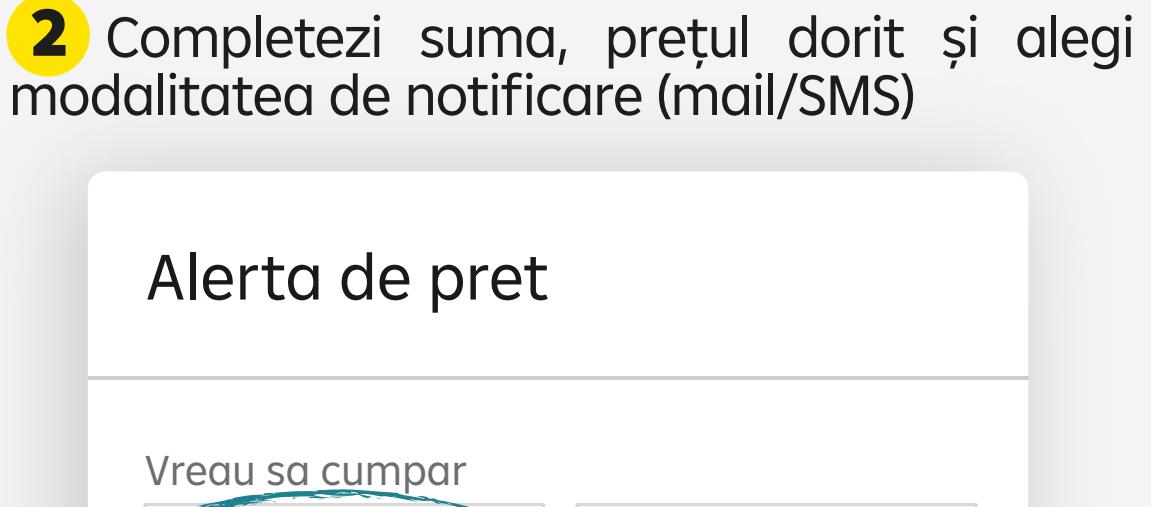

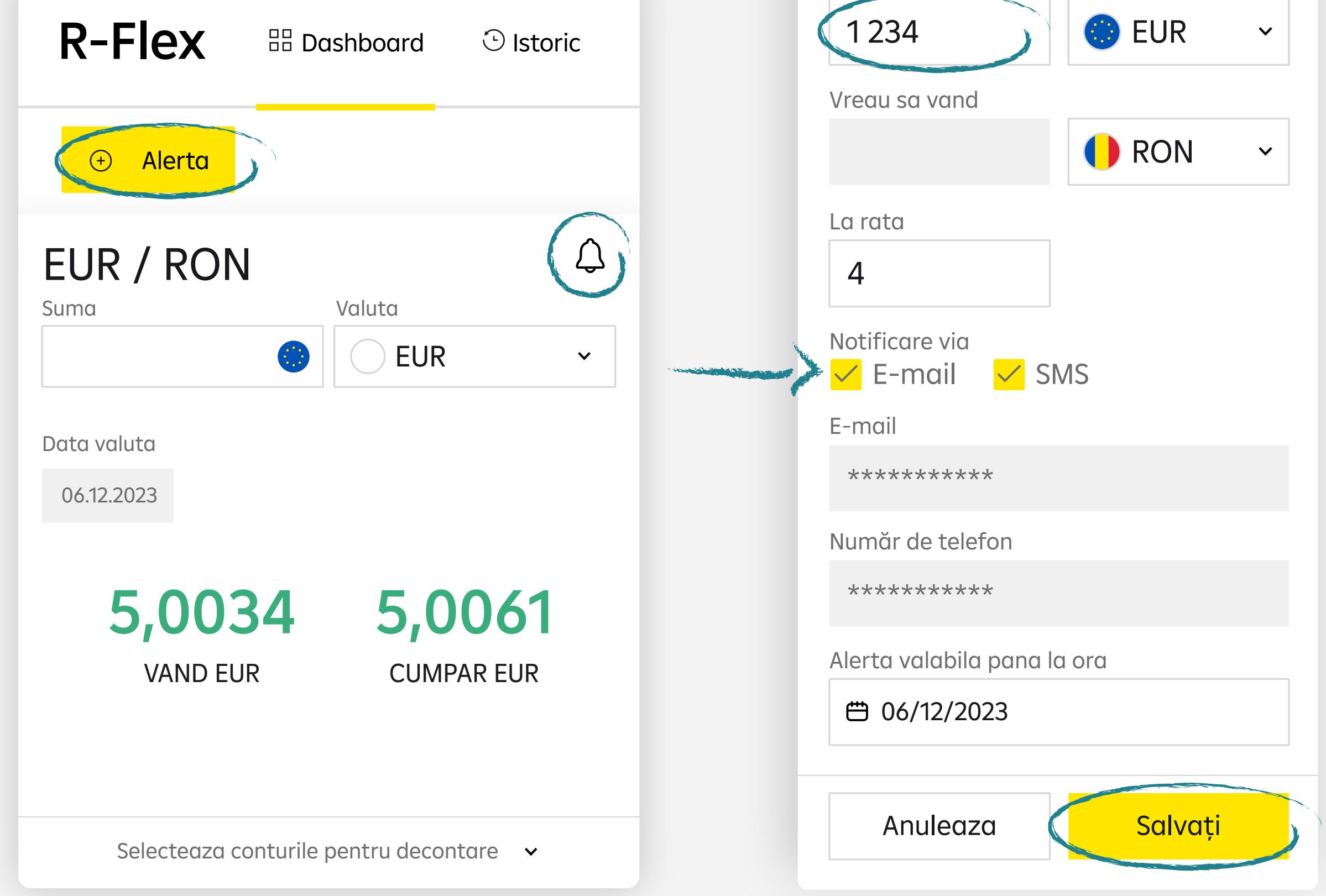

#### **Platforma care va redefini schimbul valutar pentru companii!**

#### **3** Când alerta este configurată vei primi un mesaj de confirmare

5 Anularea alertei de preț se poate realiza tot din meniul History, selectând alerta respectivă:

 În meniul History poți vizualiza statusul alertei. Acesta poate fi activă (încă nu a fost atins nivelul de preț setat), Realizat (nivelul de preț a fost atins), Anulat sau Expirat. 4

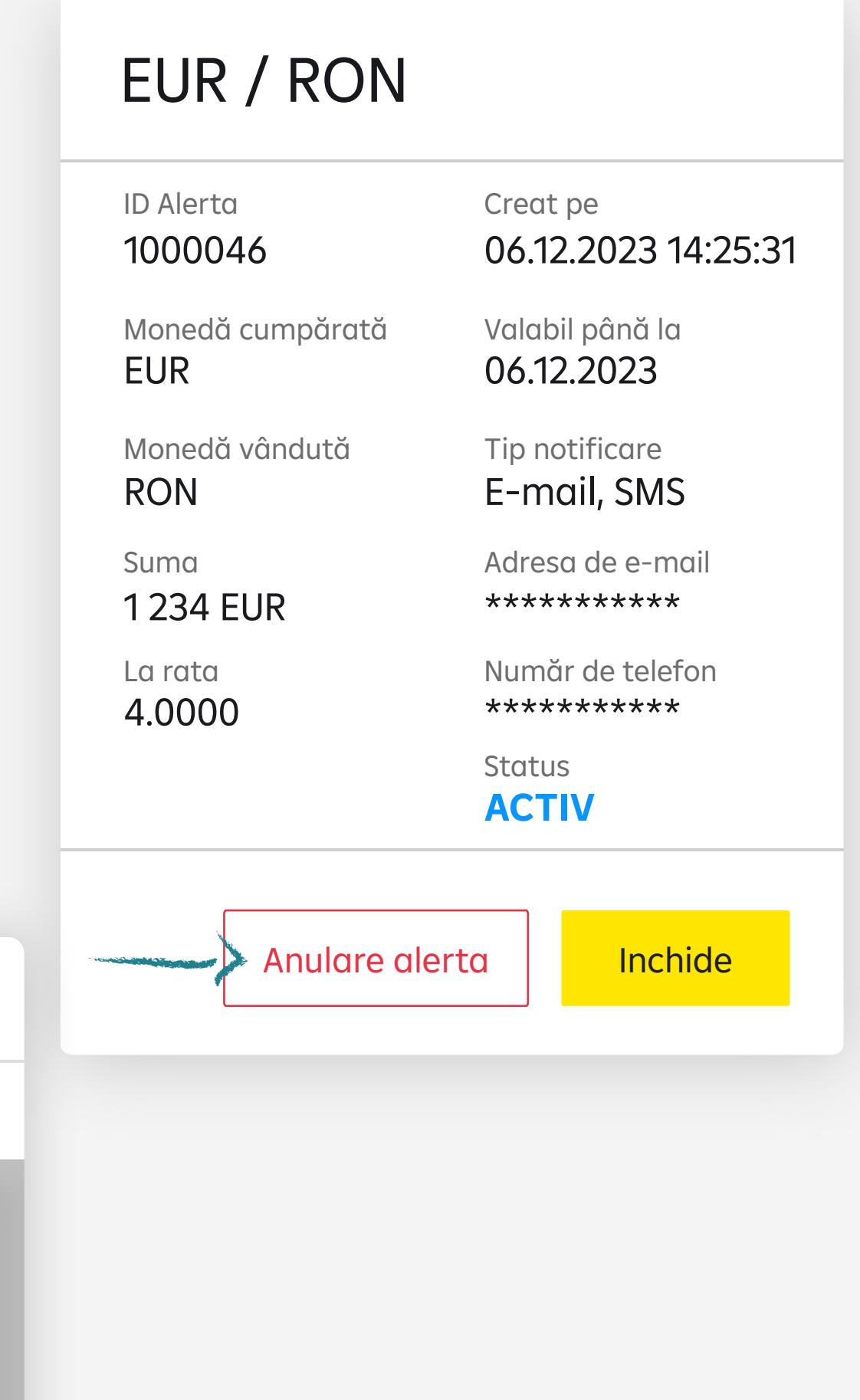

R-Flex **BB** Dashboard **D** Istoric Tranzactii FX **Alerta de pret** ID Alerta Moneda cumpărată ; Moneda vândută ; Suma ; La rata ; Creat pe ~ Valabil până la ; Realizat la ; Status Alerta de pret Alertele de curs vă permit să primiți notificări prin SMS sau e-mail atunci când moneda pe care doriți să o vindeți sau să o cumparați atinge cursul dorit. Setarea alertei nu vă obligă să efectuați nicio tranzacție în R-Flex și este gratuită. Alertele plasate sunt active doar în timpul programului de lucru R-Flex.

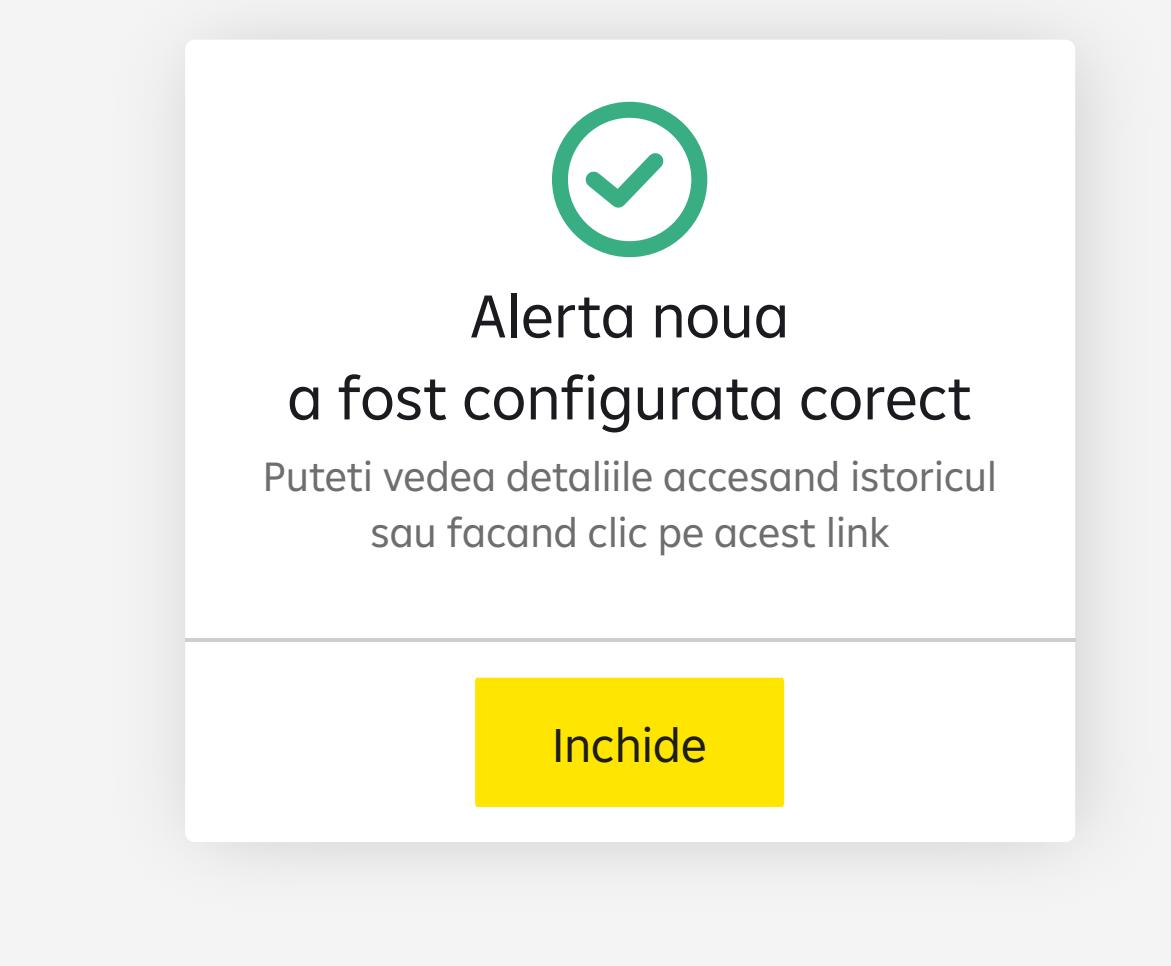

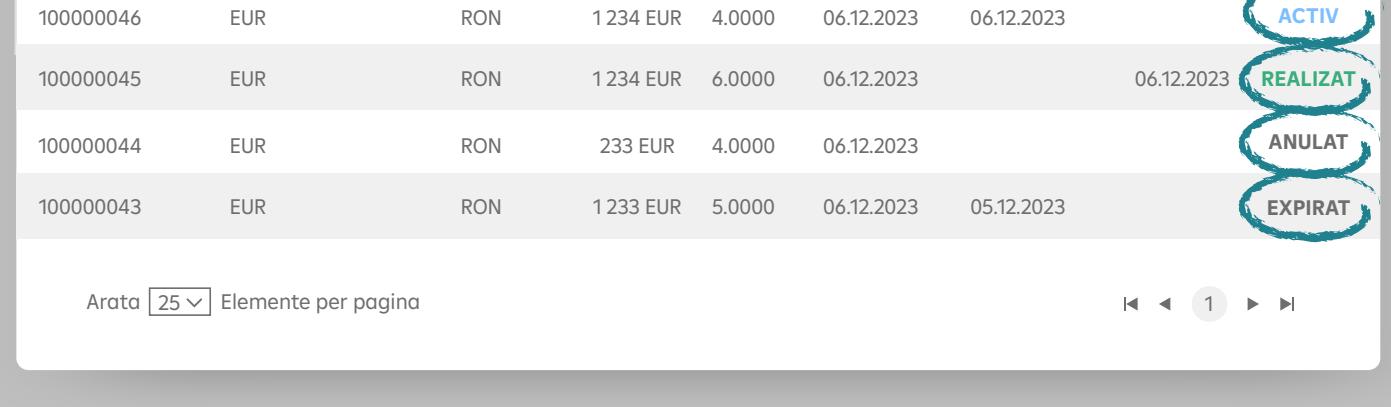

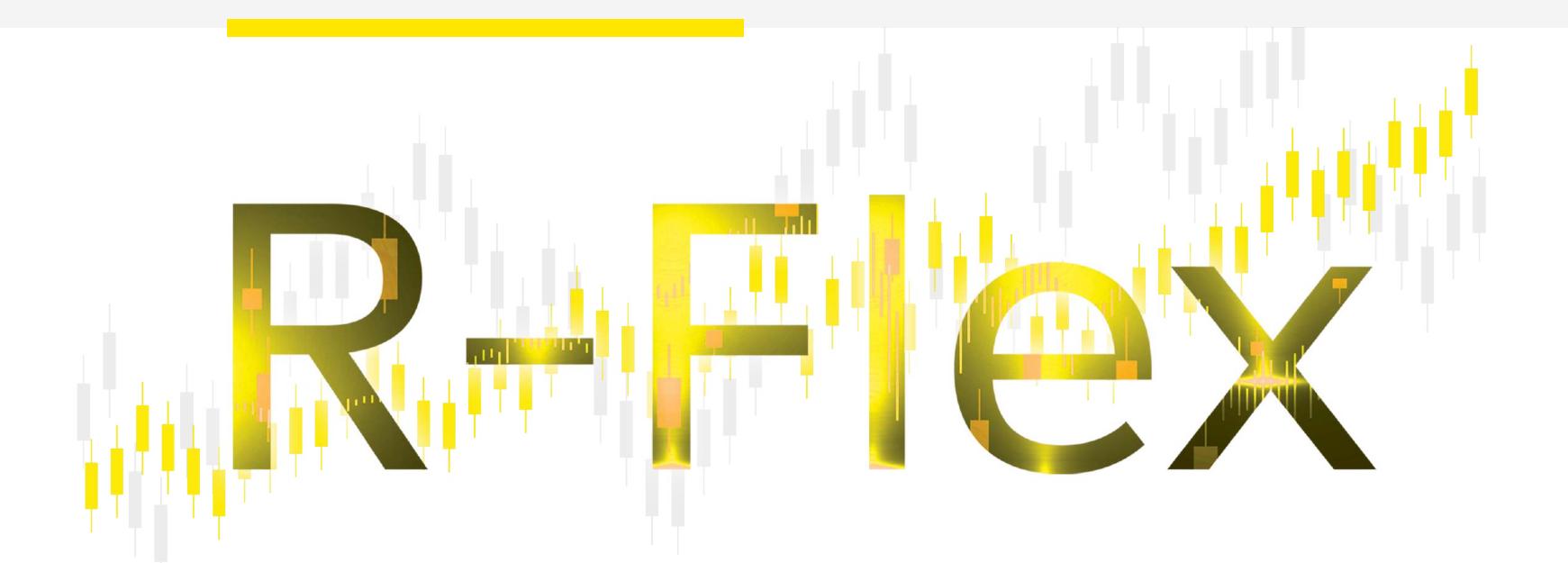

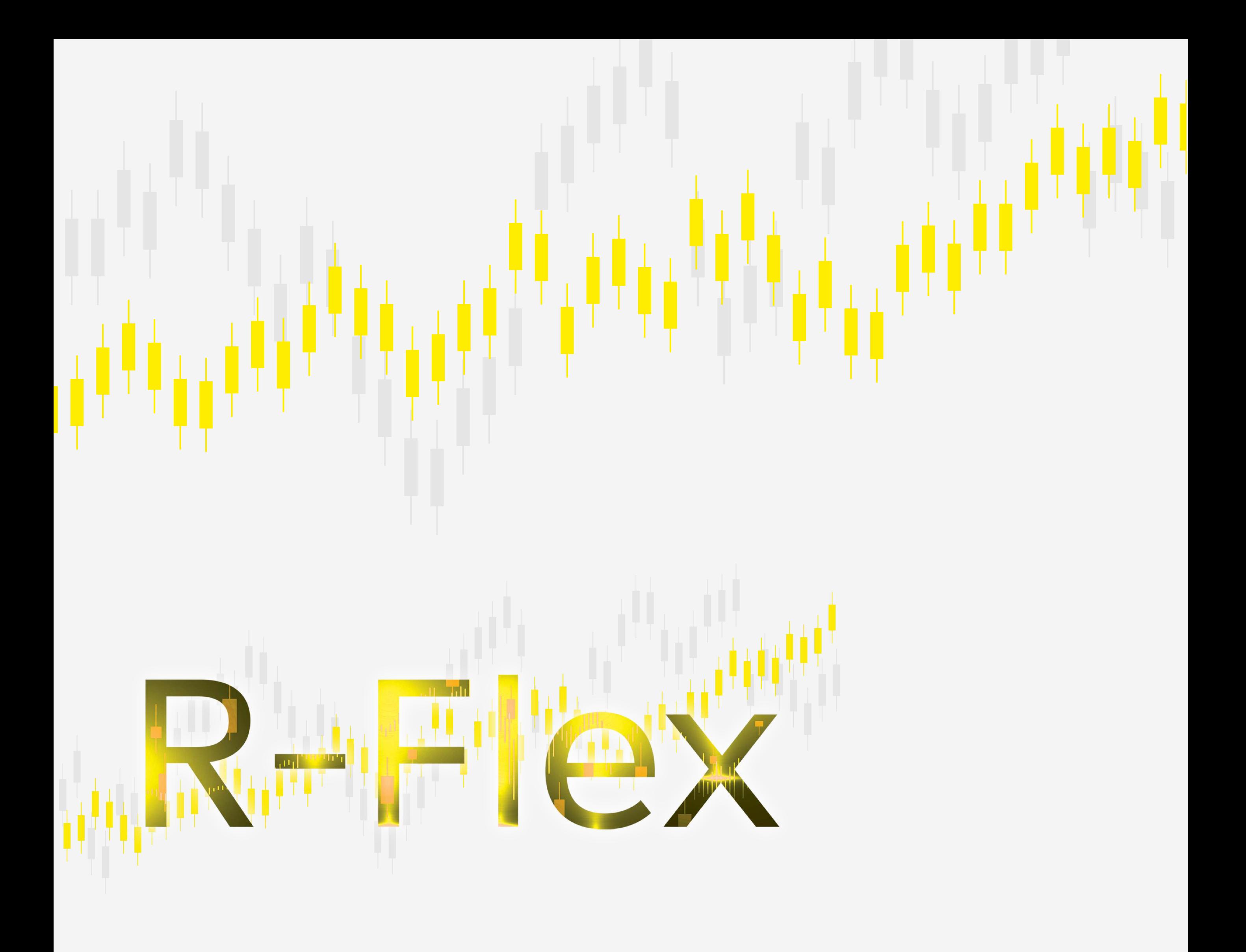

# Scurt ghid de tranzacționare a cursului valutar prin R-Flex

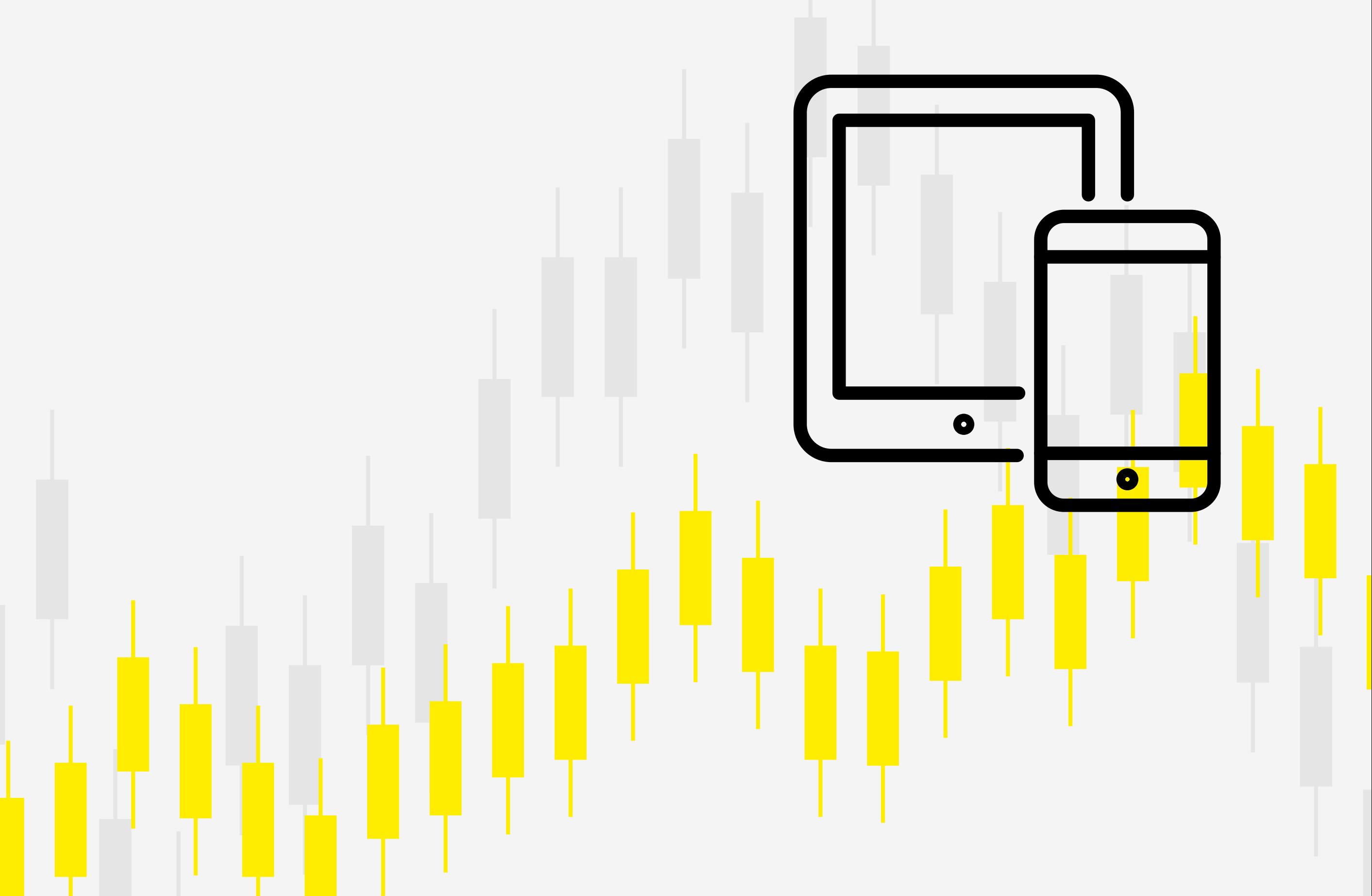

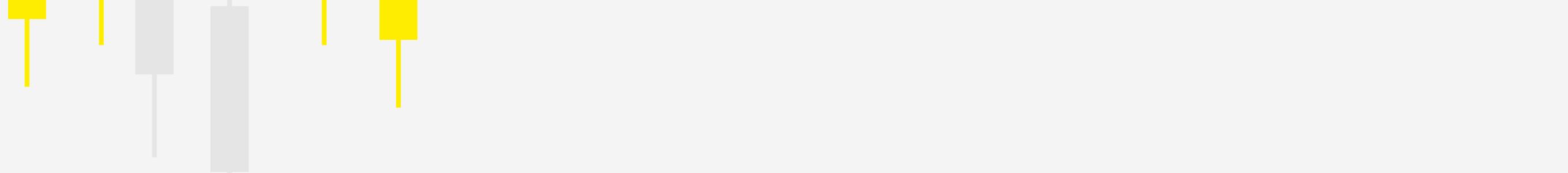

## Connect - accesează r-flex.raiffeisenonline.ro din orice browser Mozilla, Firefox, Chrome și salvează linkul la Favorites ca să te conectezi mai ușor pe viitor

Welcome - introduci numele de utilizator și parola temporară primite de la reprezentantul tău Raiffeisen Bank 2

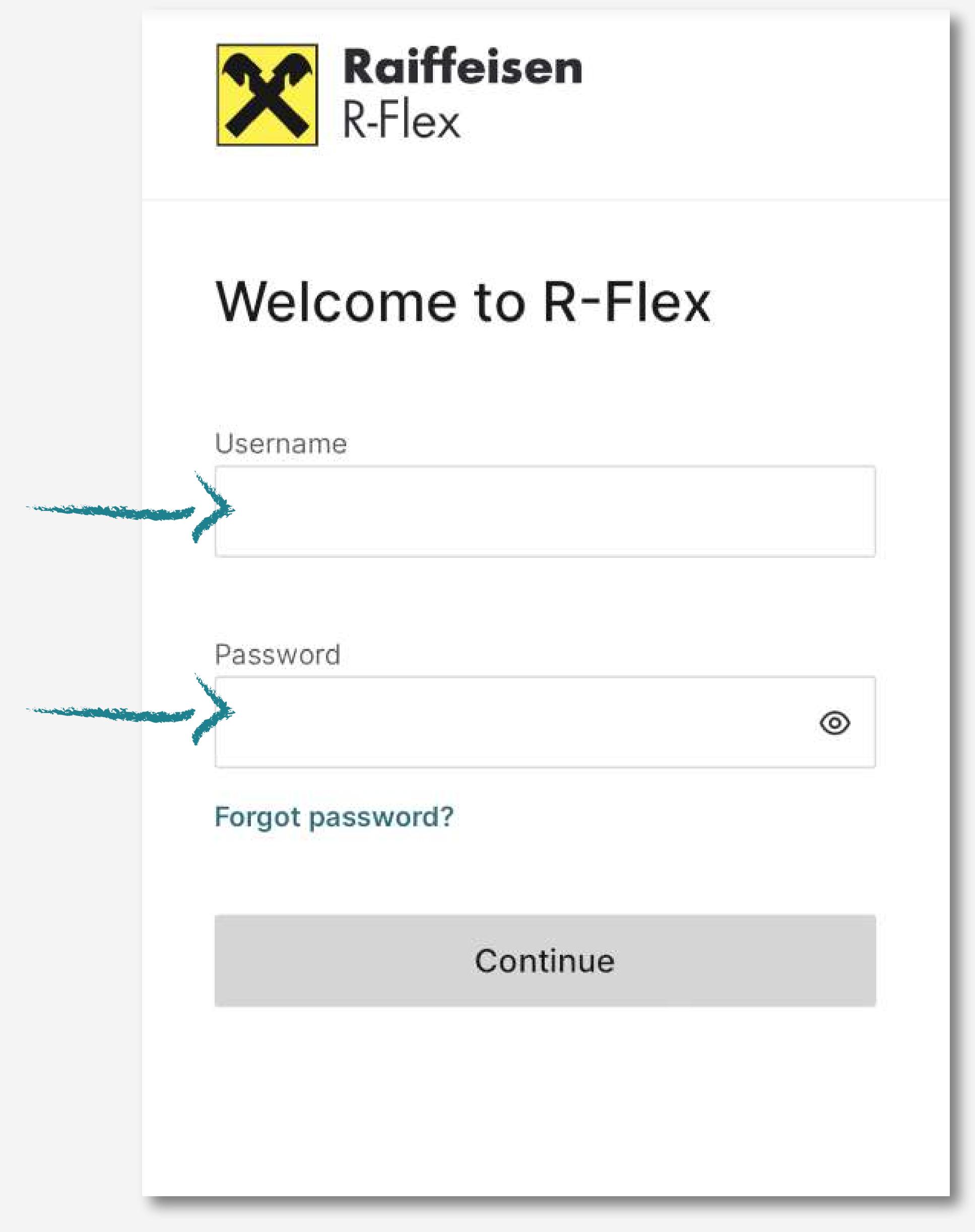

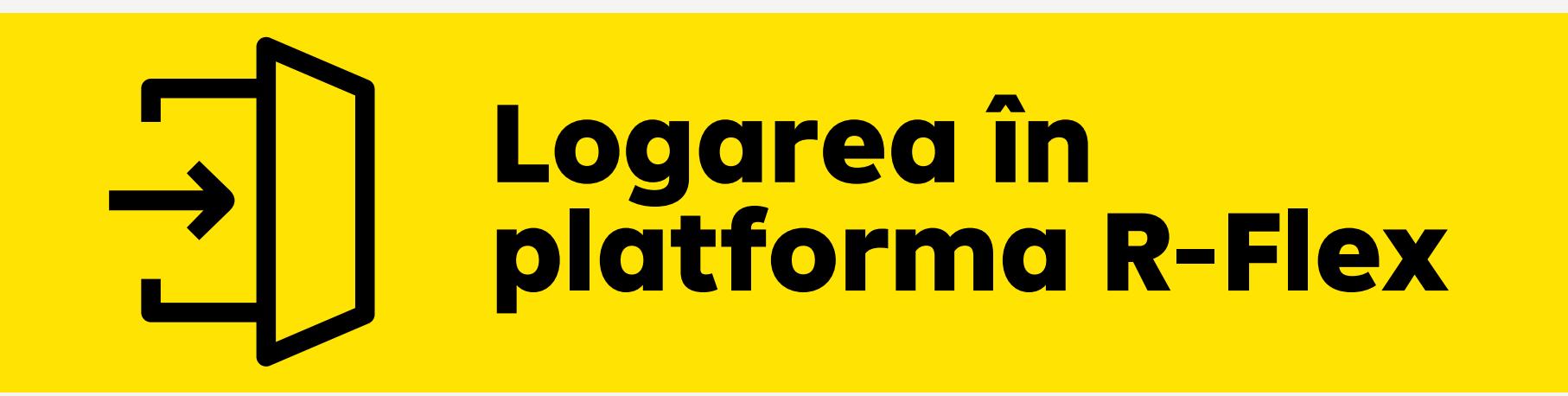

Confirm - Introdu codul primit prin SMS pe telefonul declarat la Bancă și apasă "**Confirm and open R-Flex"** 3

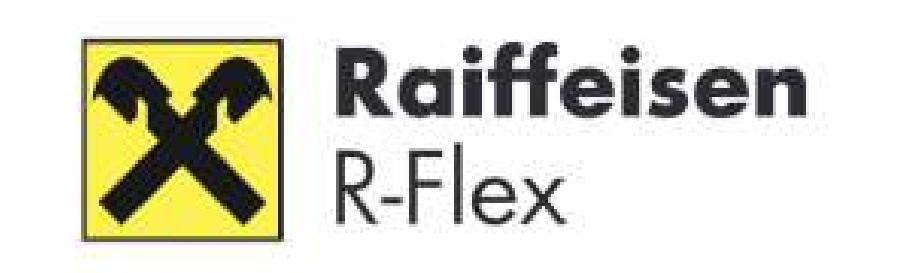

# Enter SMS code

Sending SMS code may take up to 30 sec. If you have not received the SMS code, please click "Send SMS code again"

SMS code

7908458

Send SMS code again

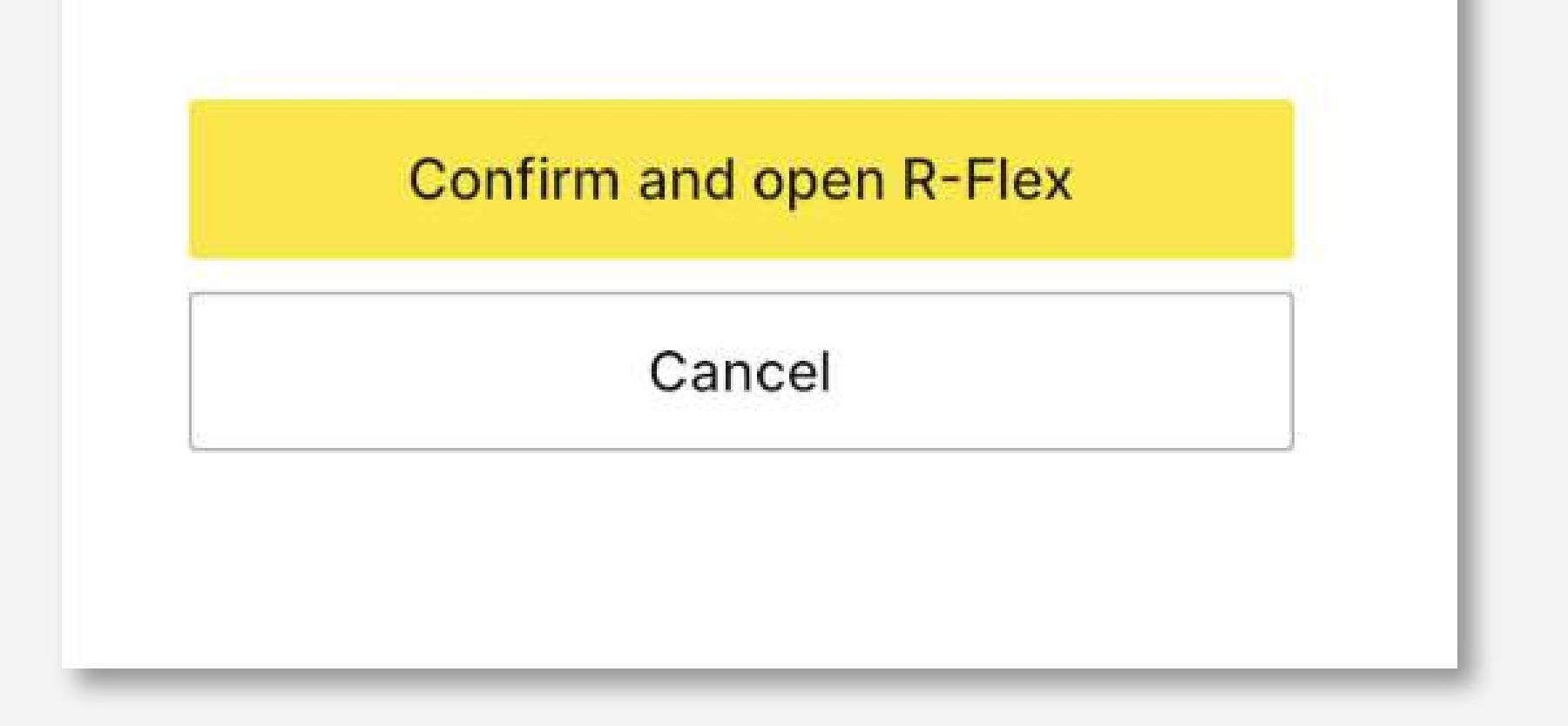

4 Configure - Configurezi parola personalizată

- min. 8, max. 20 caractere
- min. 1 caracter alfanumeric
- min. 1 literă mare și 1 literă mică
- min. 1 caracter special  $\rightarrow$
- nu se pot reutiliza ultimele 5 parole folosite
- Reconnect Reiei procesul de logare cu noua ta parolă 5

# **U** intri în R-Flex și dai click pe linkul de resetare parolă

**U** introduci din nou numele de utilizator și setezi o nouă parolă (citește și respectă Regulile de Securitate listate)

6 Oricând vrei, schimbi parola foarte ușor:

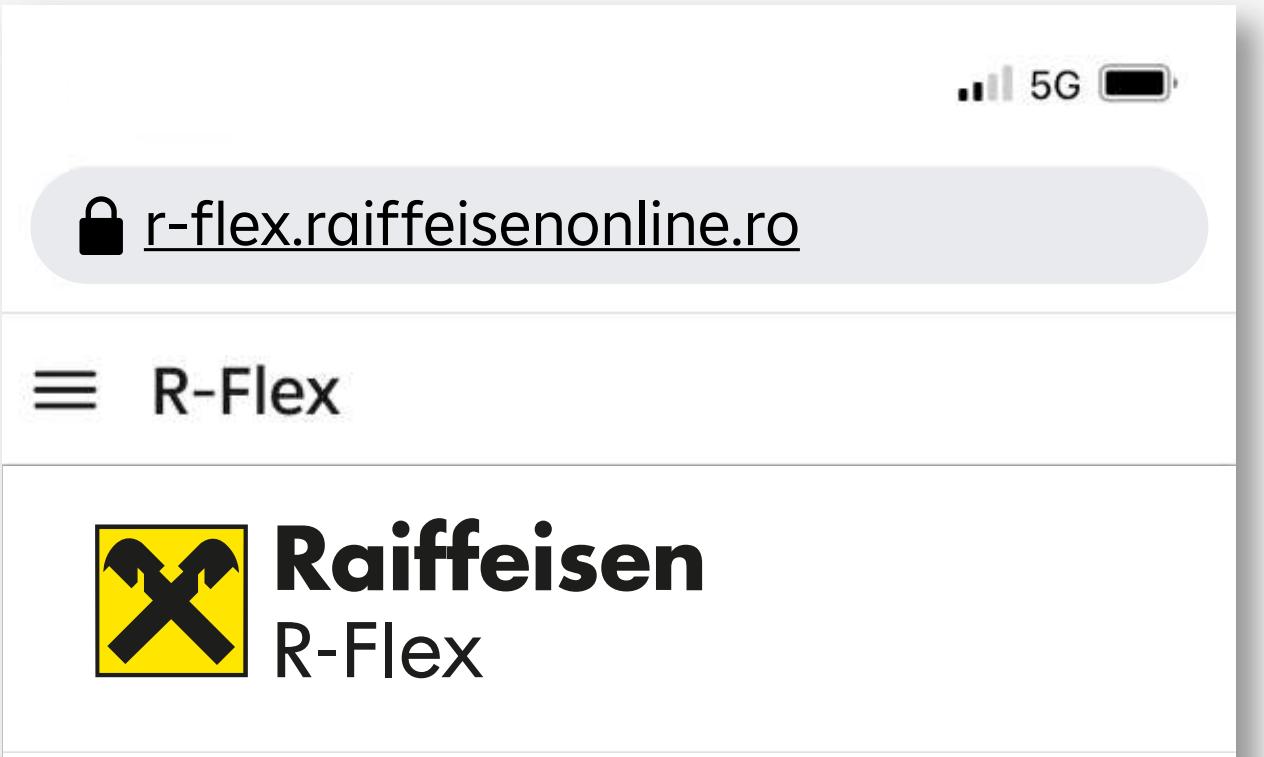

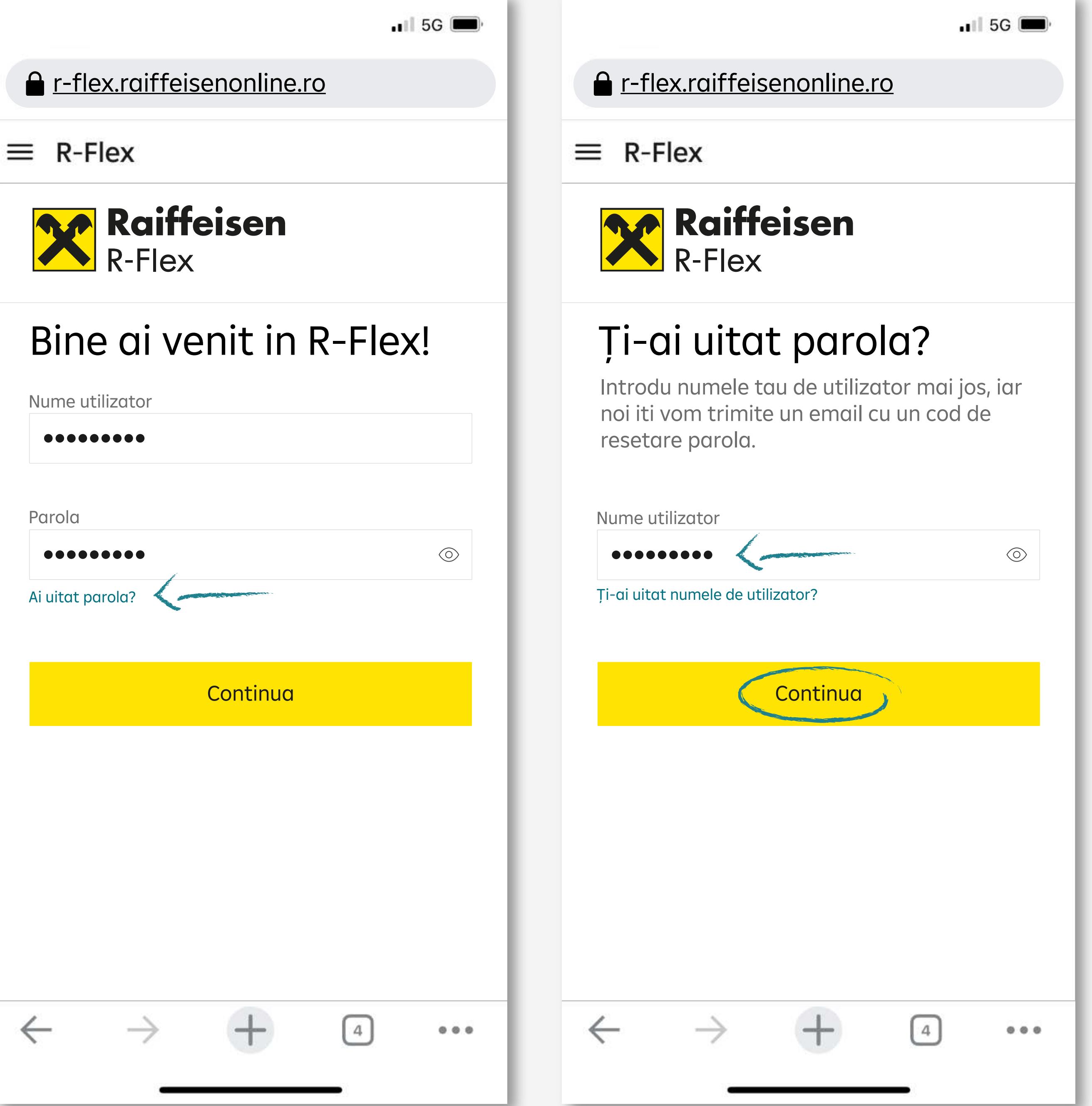

confirmi parola nouă apăsând butonul CONTINUĂ și apoi verifici emailul cu care ești înscris în R-Flex

- Min. 8 caractere, max. 20 caractrere
- Min. 1 numar
- Min. 1 majuscule
- **S** Min. 1 litera mica
- **S** Min. 1 caractere speciale
- **S** Password cannot contain forbidden characters
- Ultimele 5 parole nu pot fi refolosite.

# Anuleaza | Continua  $\leftarrow$  $\bigcirc$  $0.0.0$

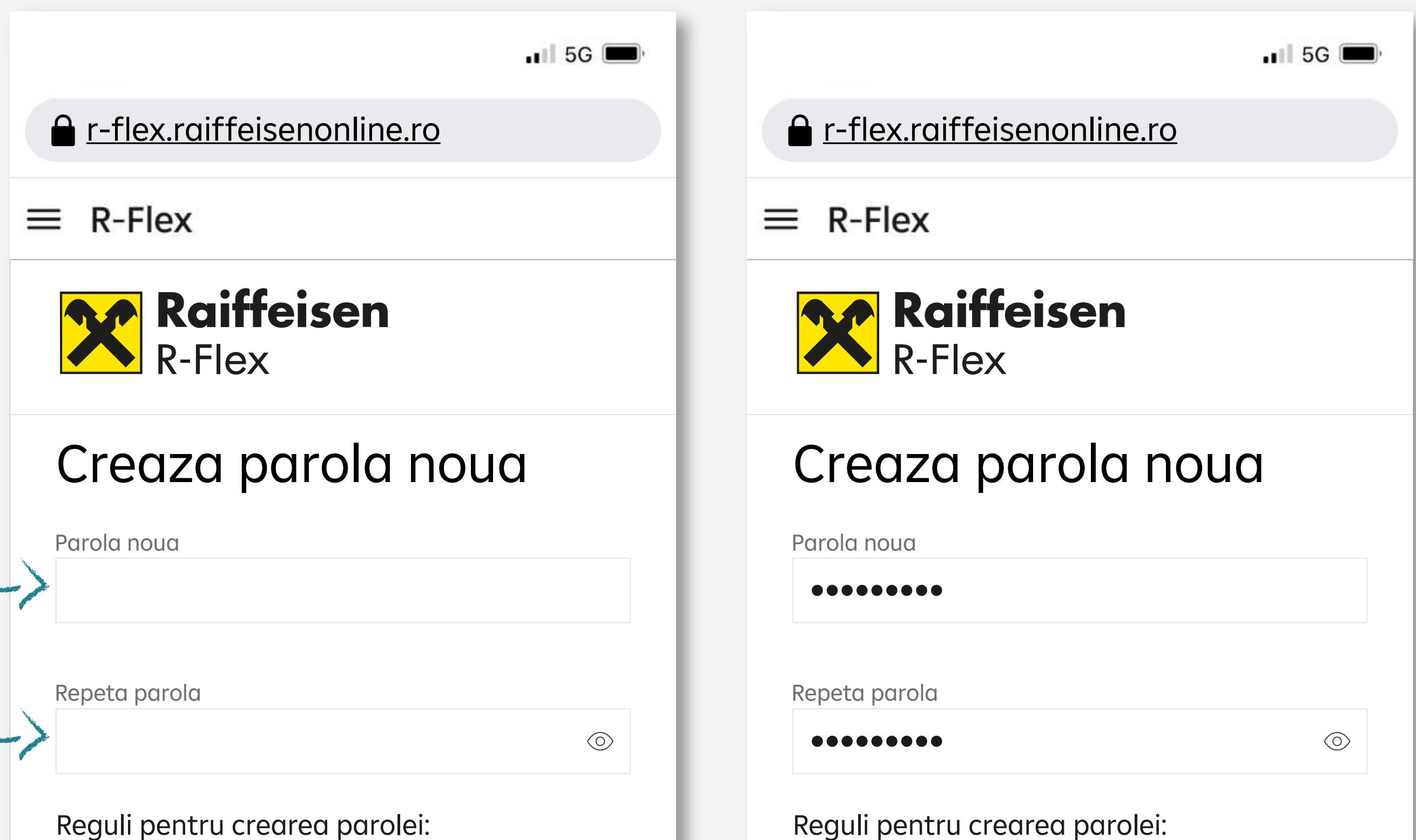

- Min. 8 caractere, max. 20 caractrere
- Min. 1 numar
- Min. 1 majuscule
- **◆ Min. 1 litera mica**
- Min. 1 caractere speciale
- ◆ Password cannot contain forbidden characters
- Ultimele 5 parole nu pot fi refolosite.

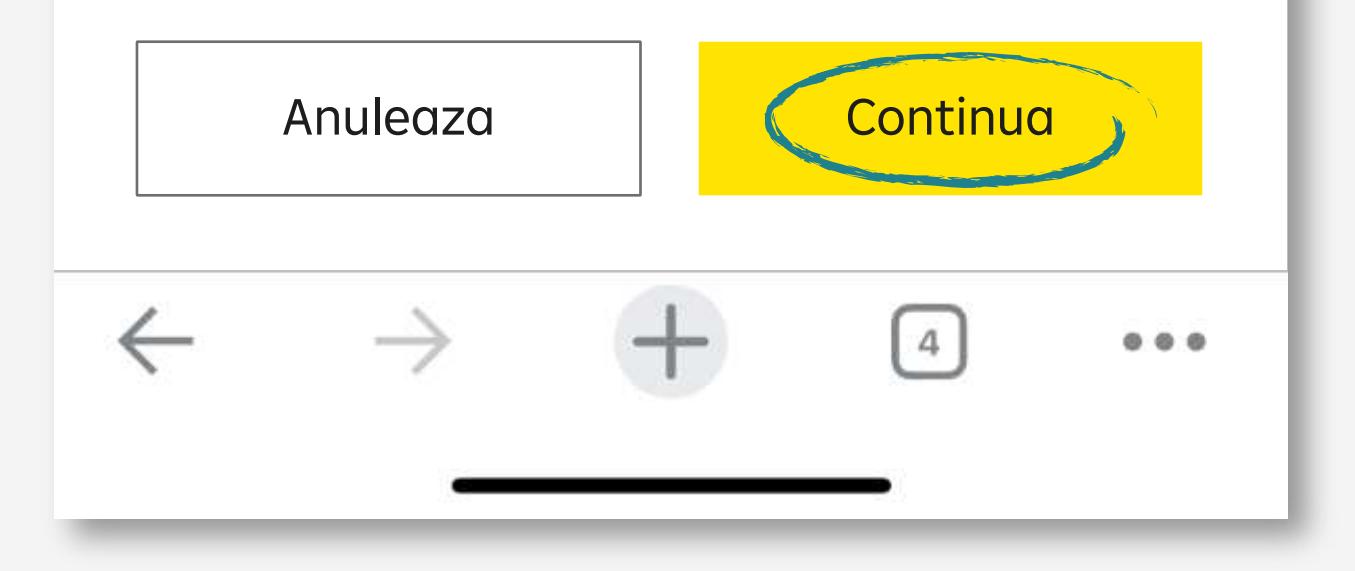

introduci codul OTP valabil 60 de secunde primit pe mail în ecranul de validare parolă nouă din R-Flex

**V** vei primi automat confirmarea că parola a fost schimbată cu succes.

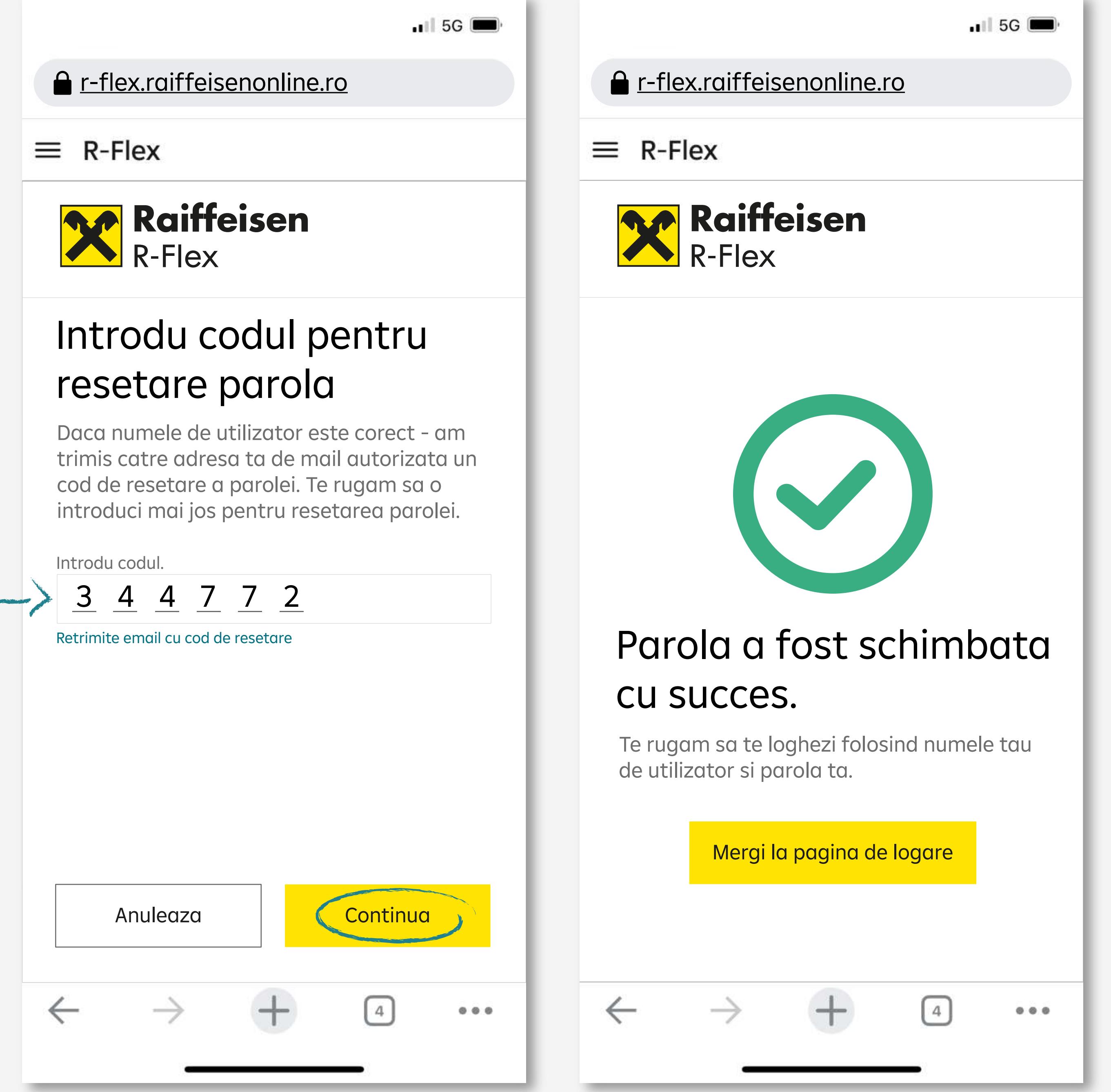

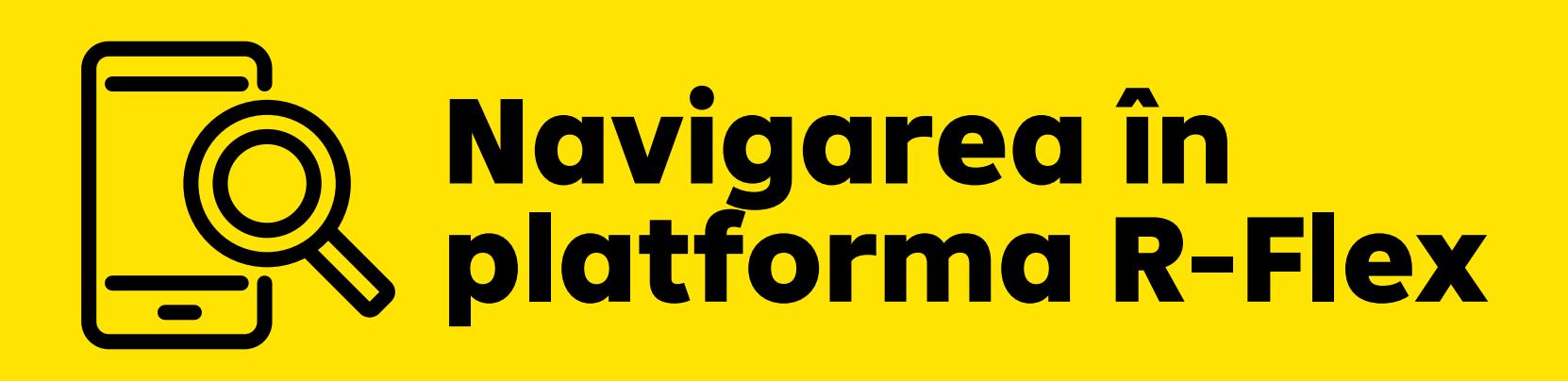

# Dashboard simplu și intuitiv, cu informații listate pe module

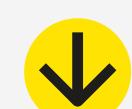

### **perechi valutare -**

pentru tranzacționare directă

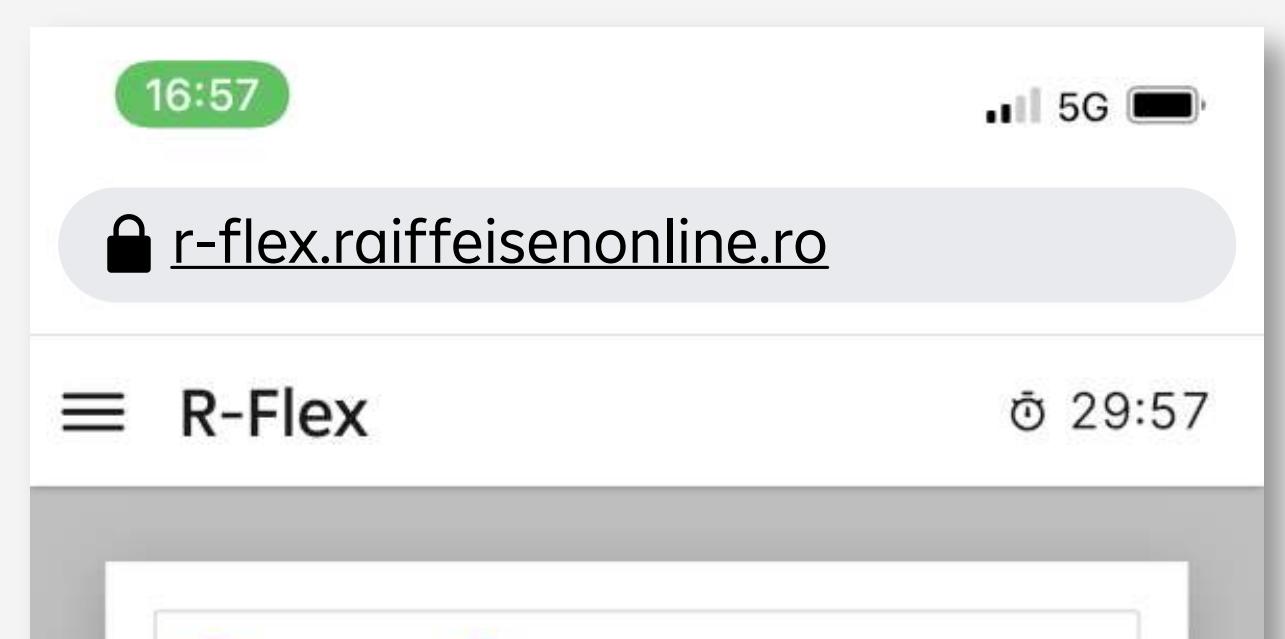

## **manage view –**

navighezi usor intre module sau poti face swipe intre ele.

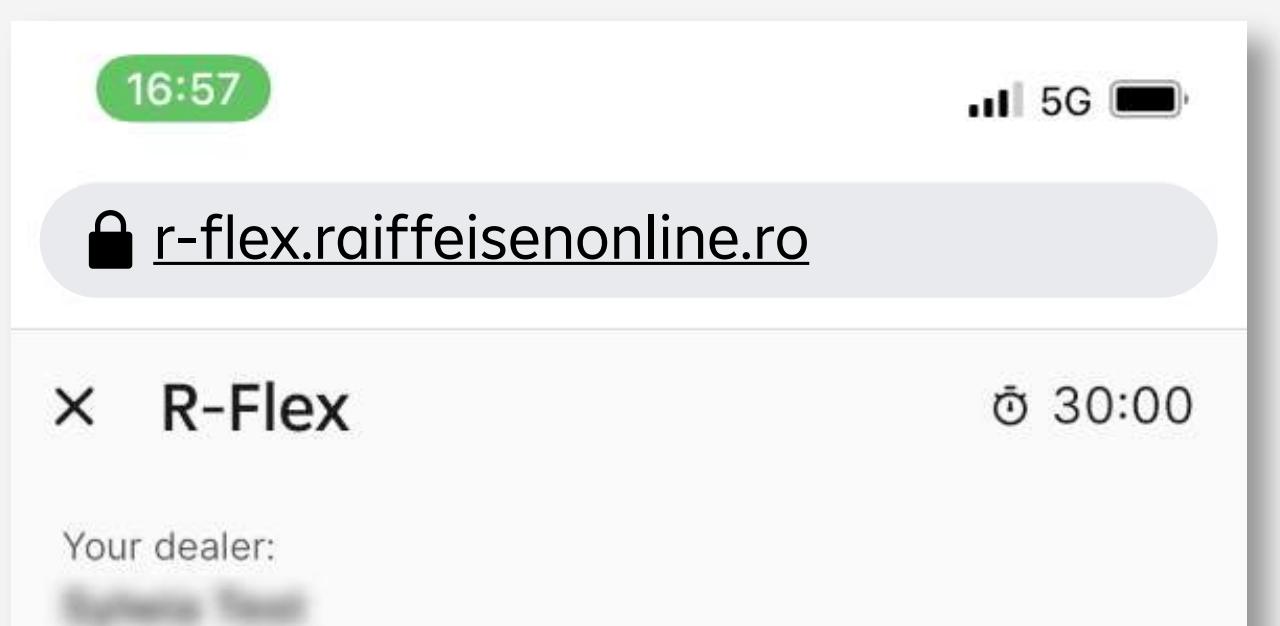

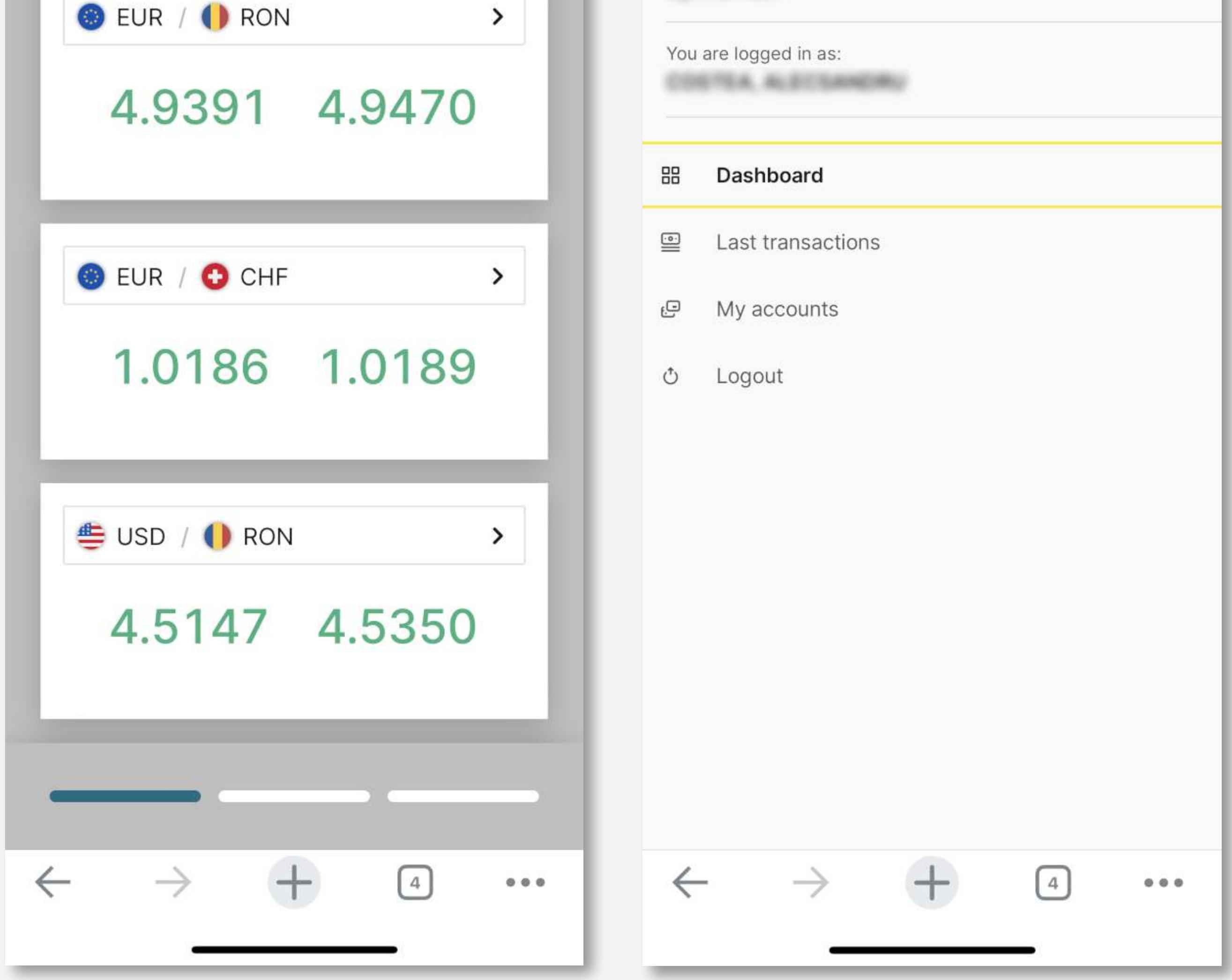

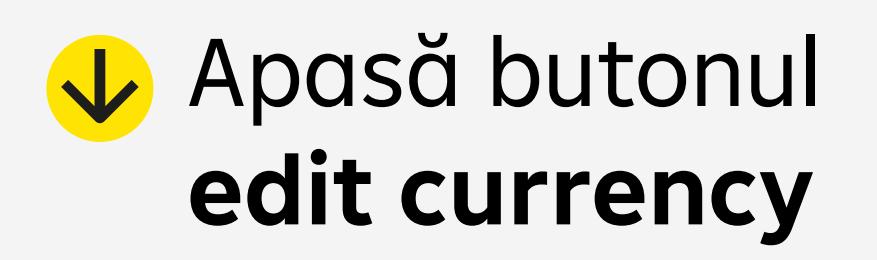

## Poți elimina sau adăuga noi perechi valutare

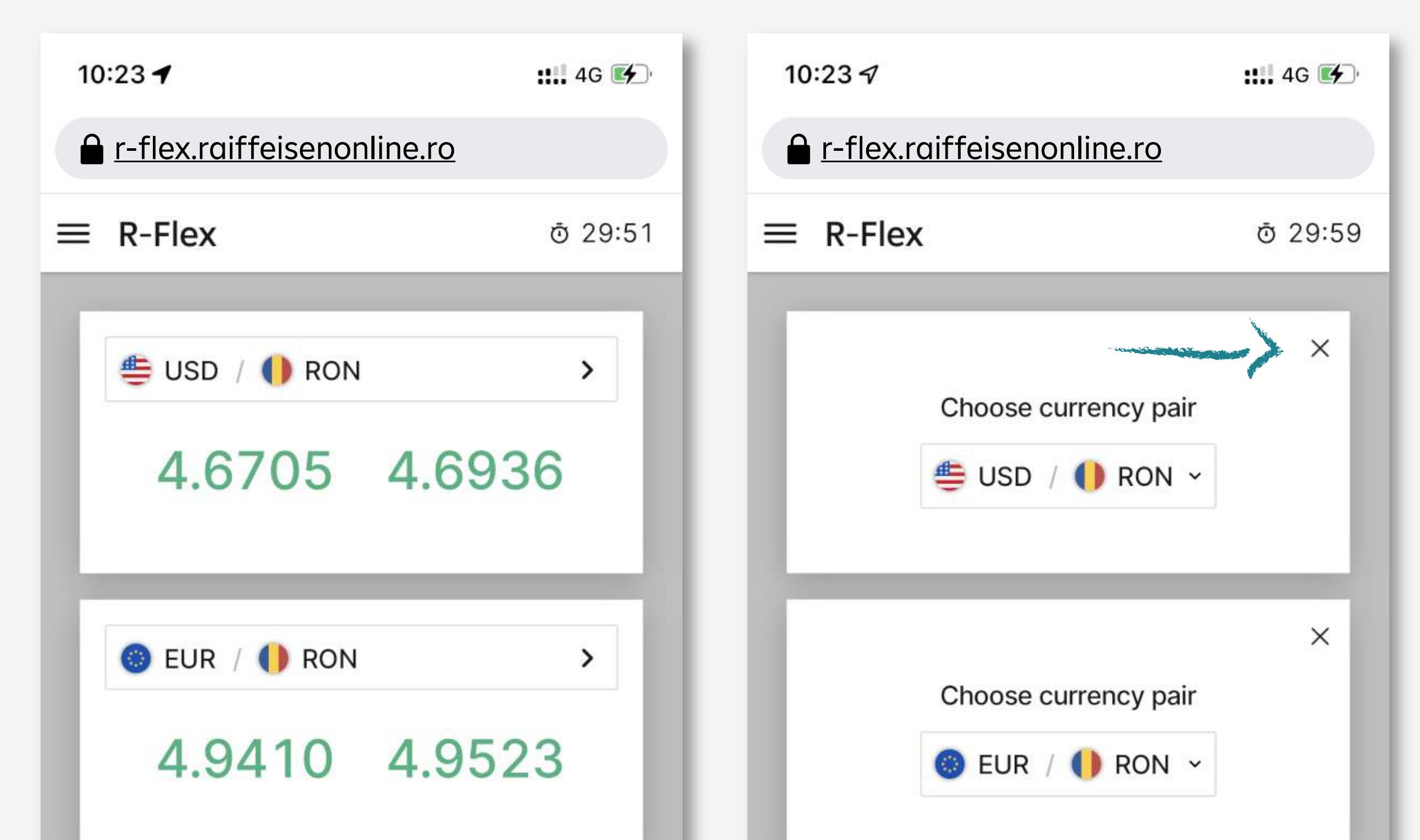

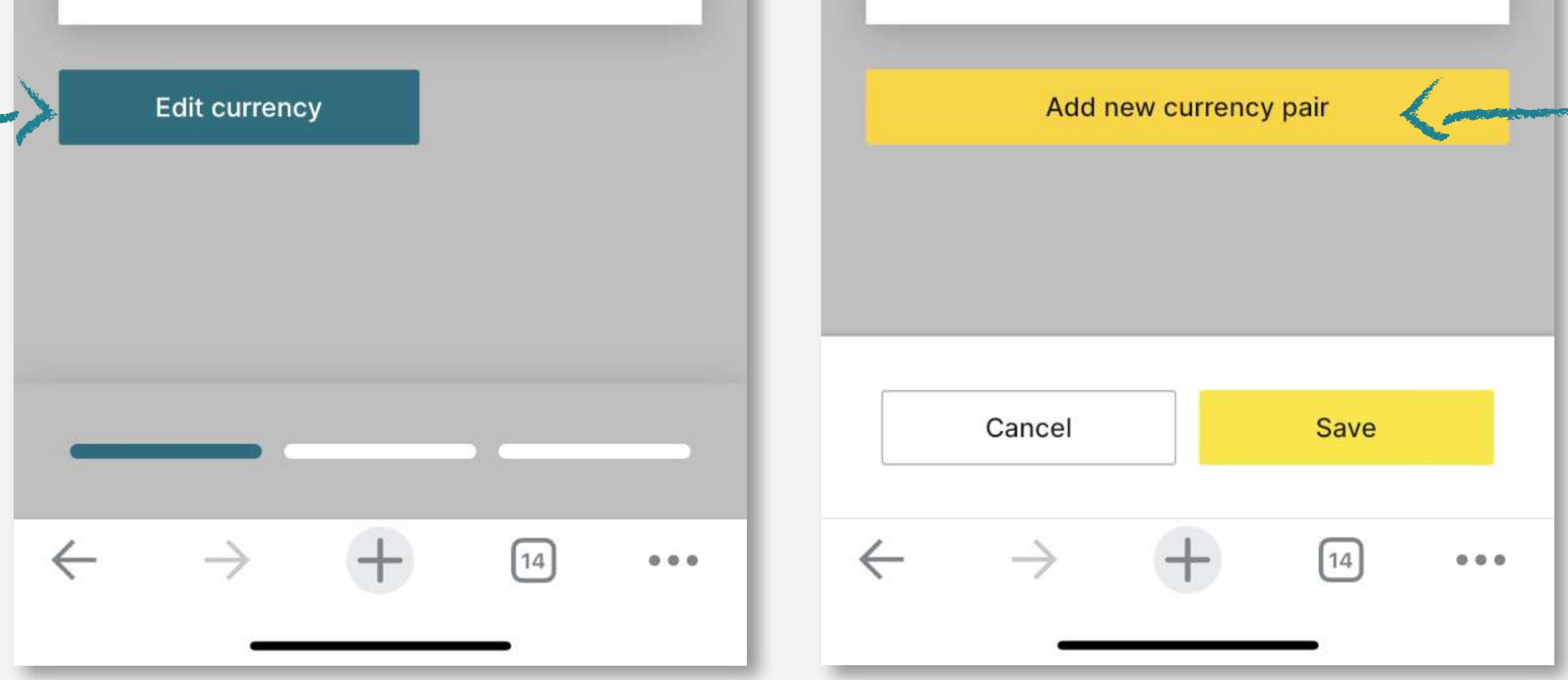

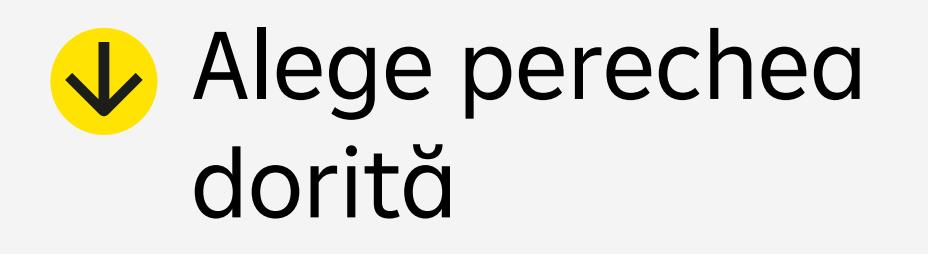

## Salvează opțiunea

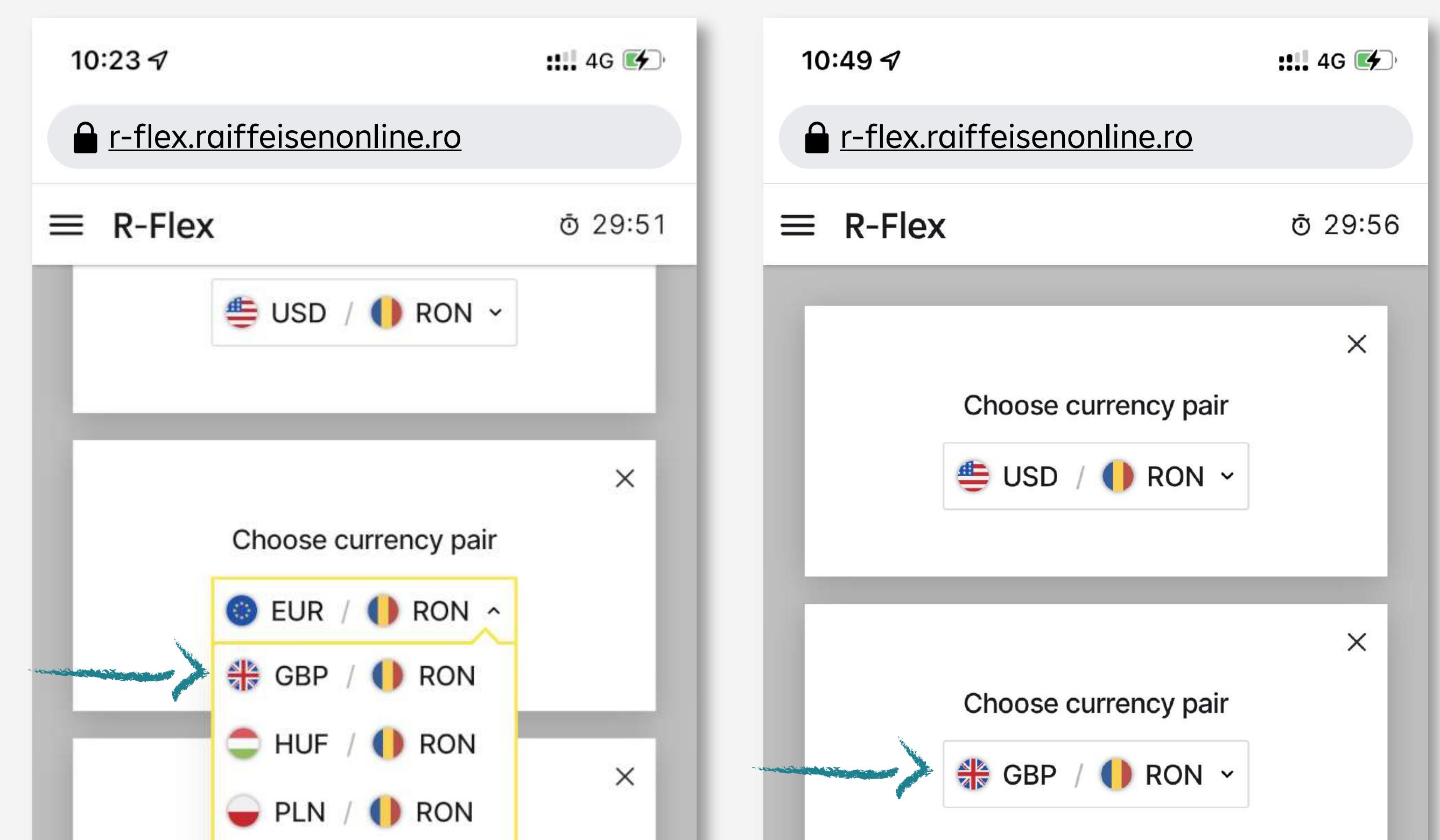

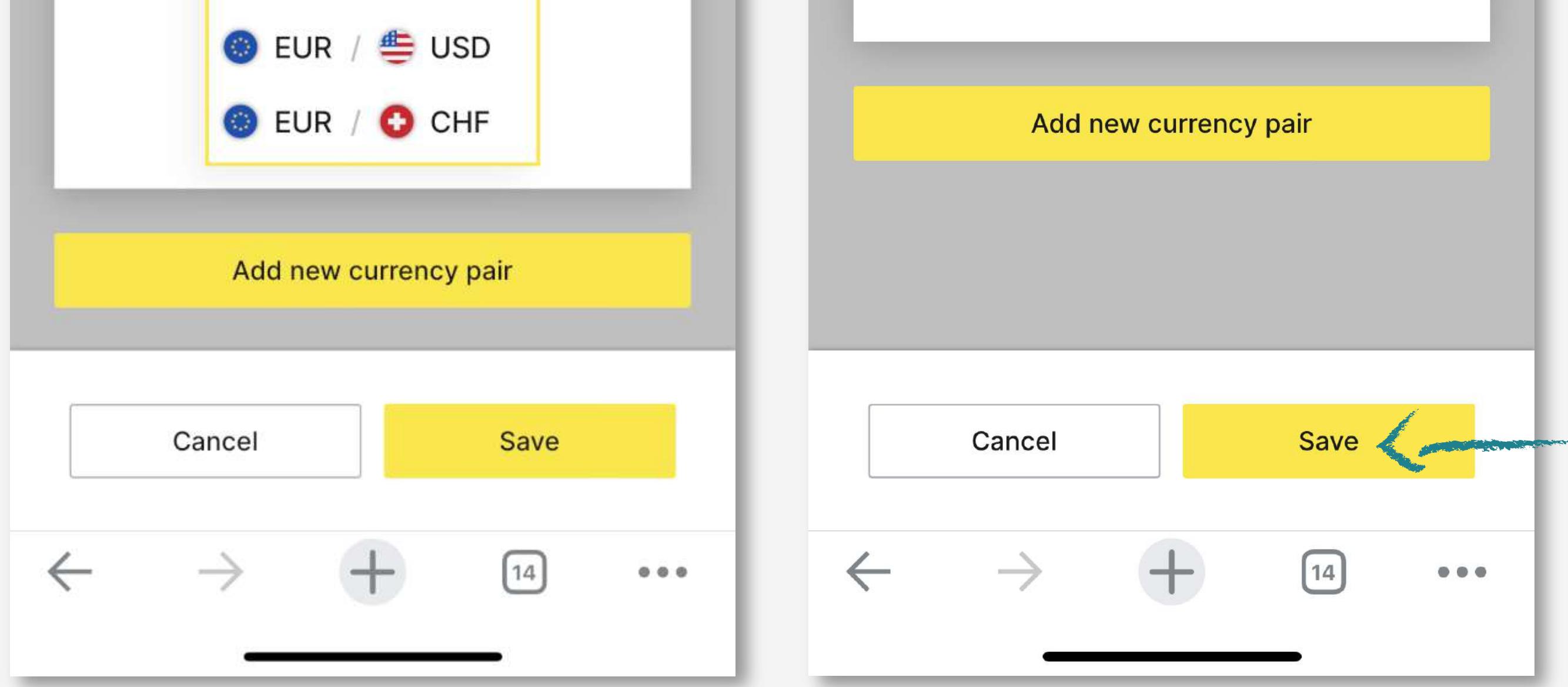

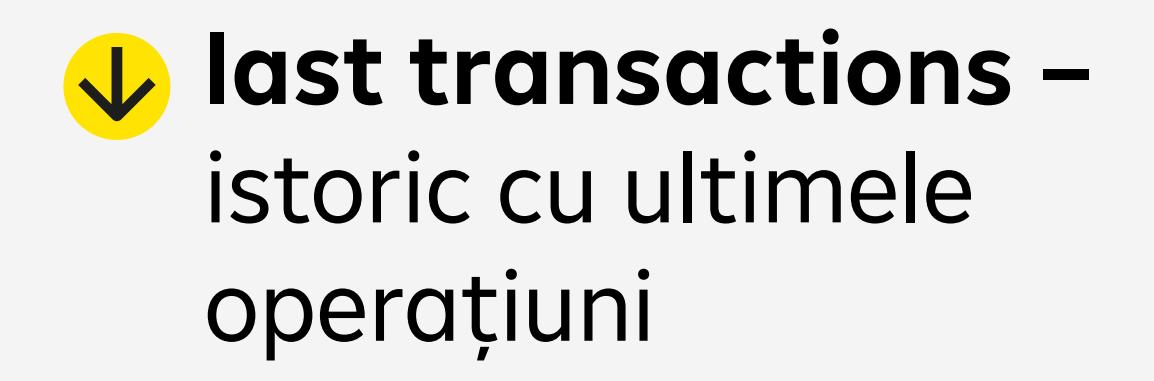

**my accounts –** conturile curente cu disponibilul lor

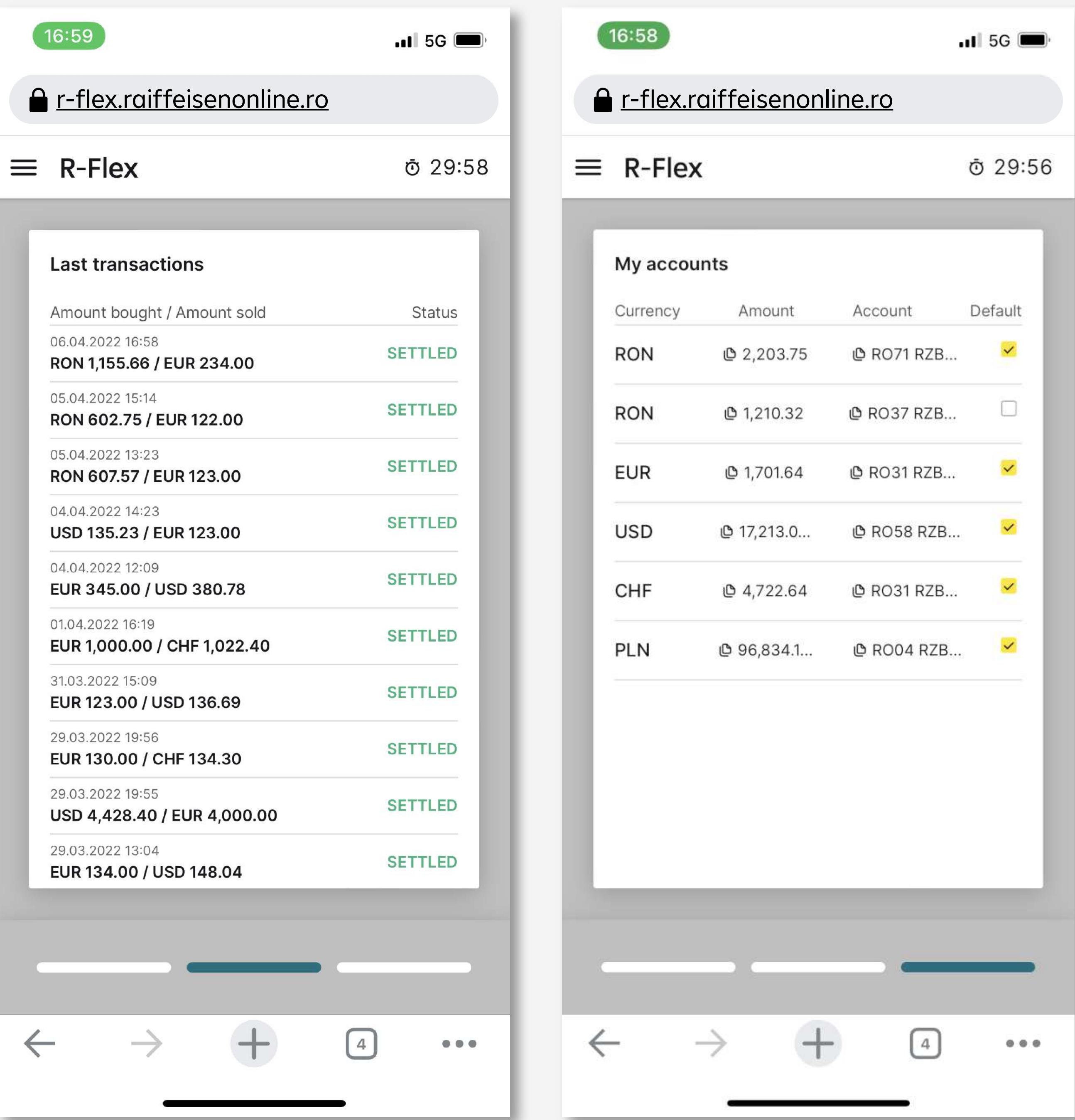

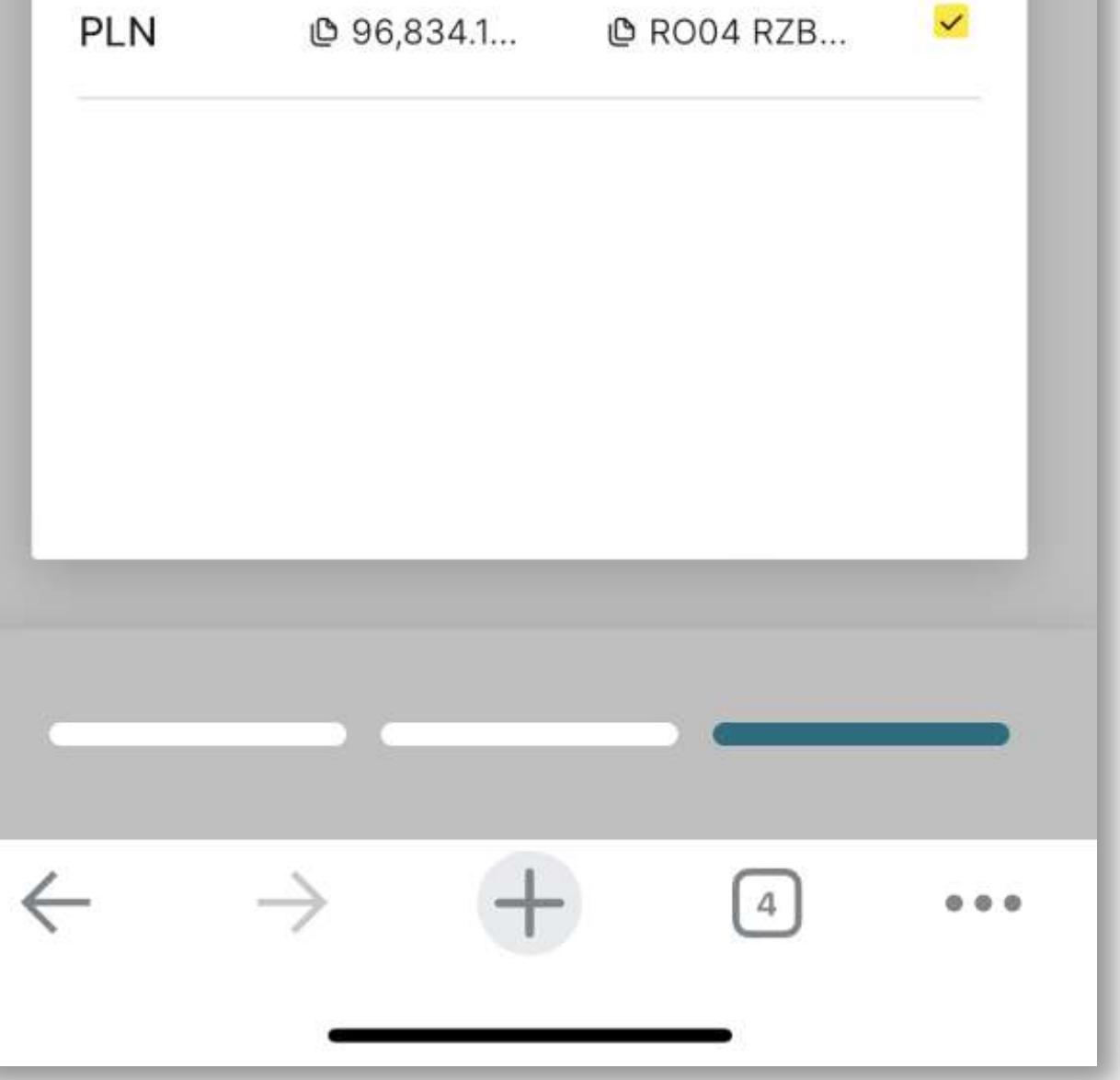

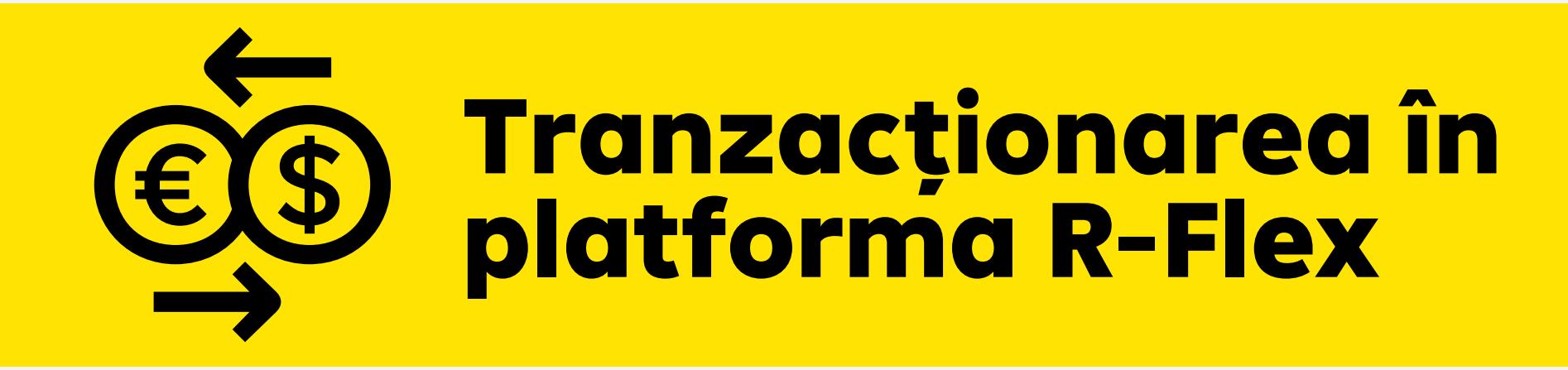

Vei fi delogat automat după 30 de minute de inactivitate.

**Poți tranzacționa de la prima logare**

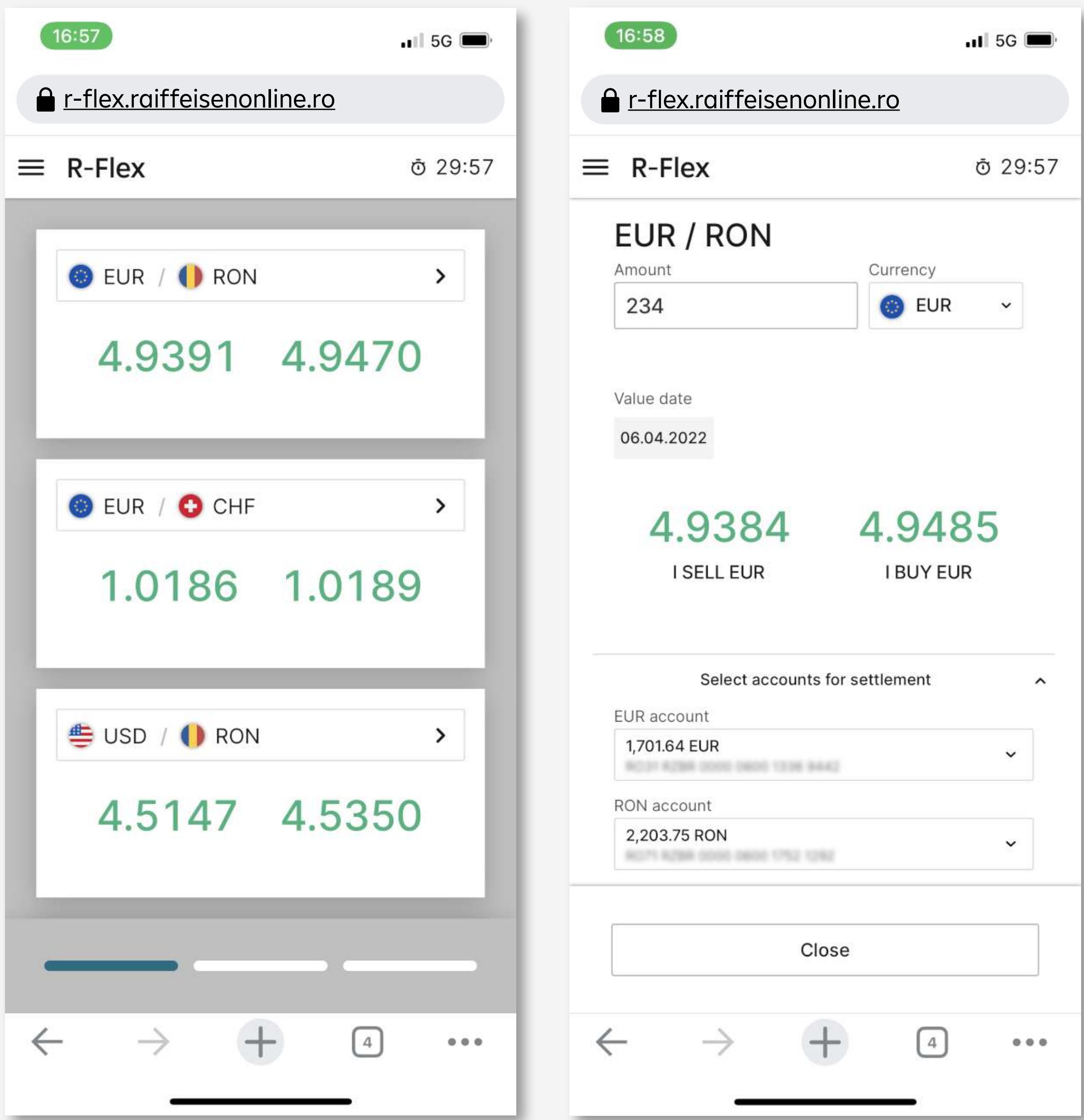

**Selectezi perechile valutare pe care vrei să le tranzacționezi**

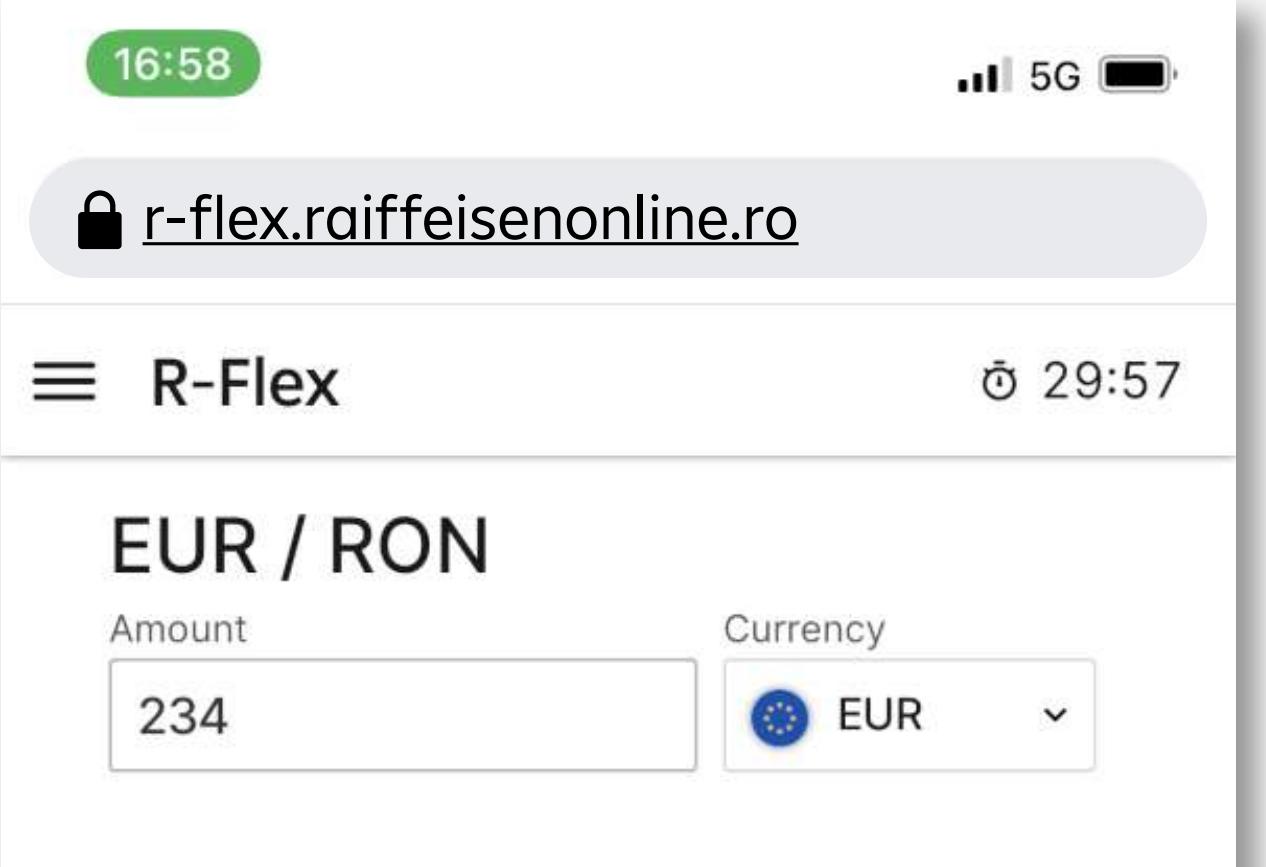

**Completezi suma și alegi conturile tale de decontare**

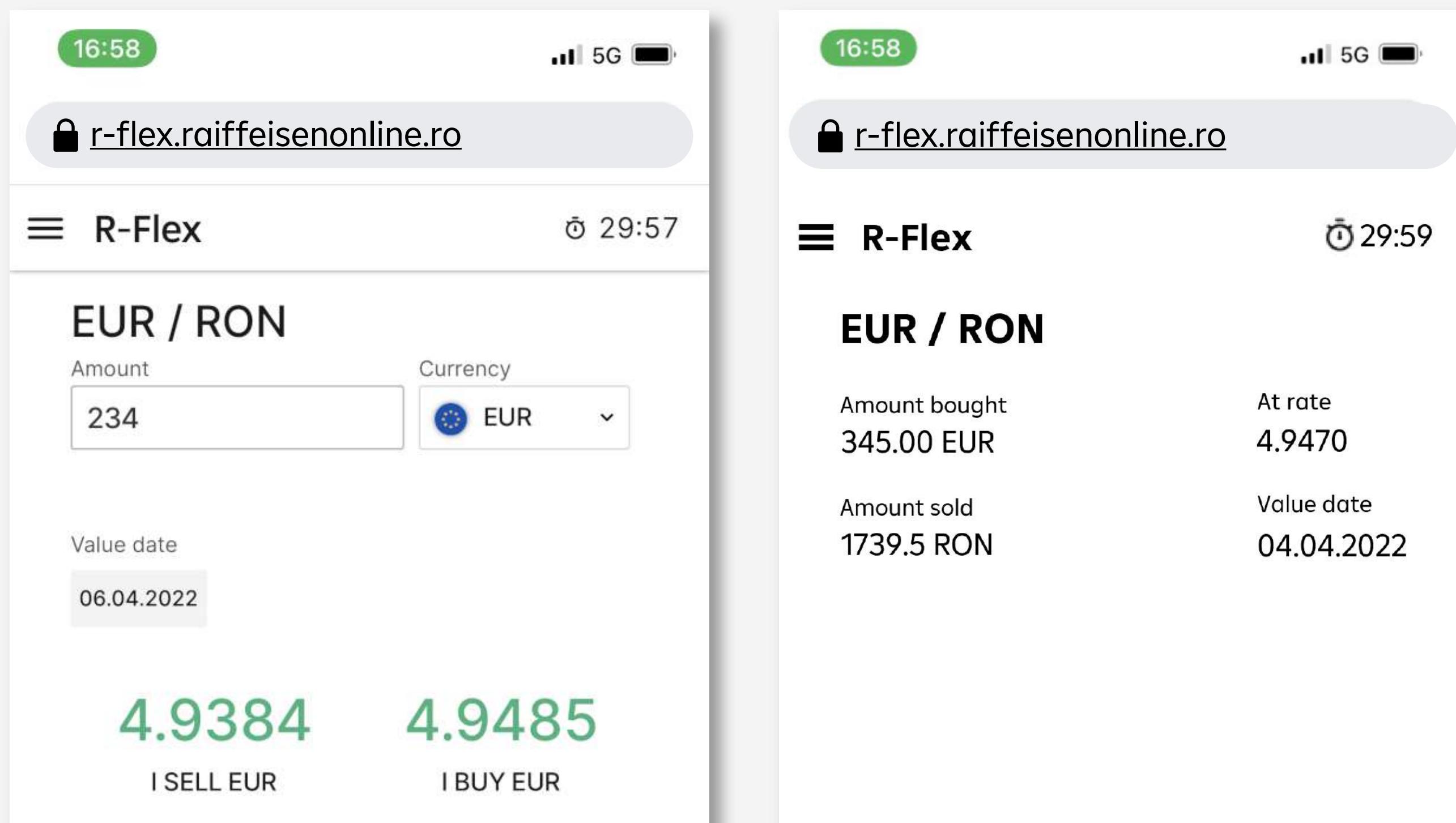

**Vizualizezi direct sumarul tranzacției și o confirmi**

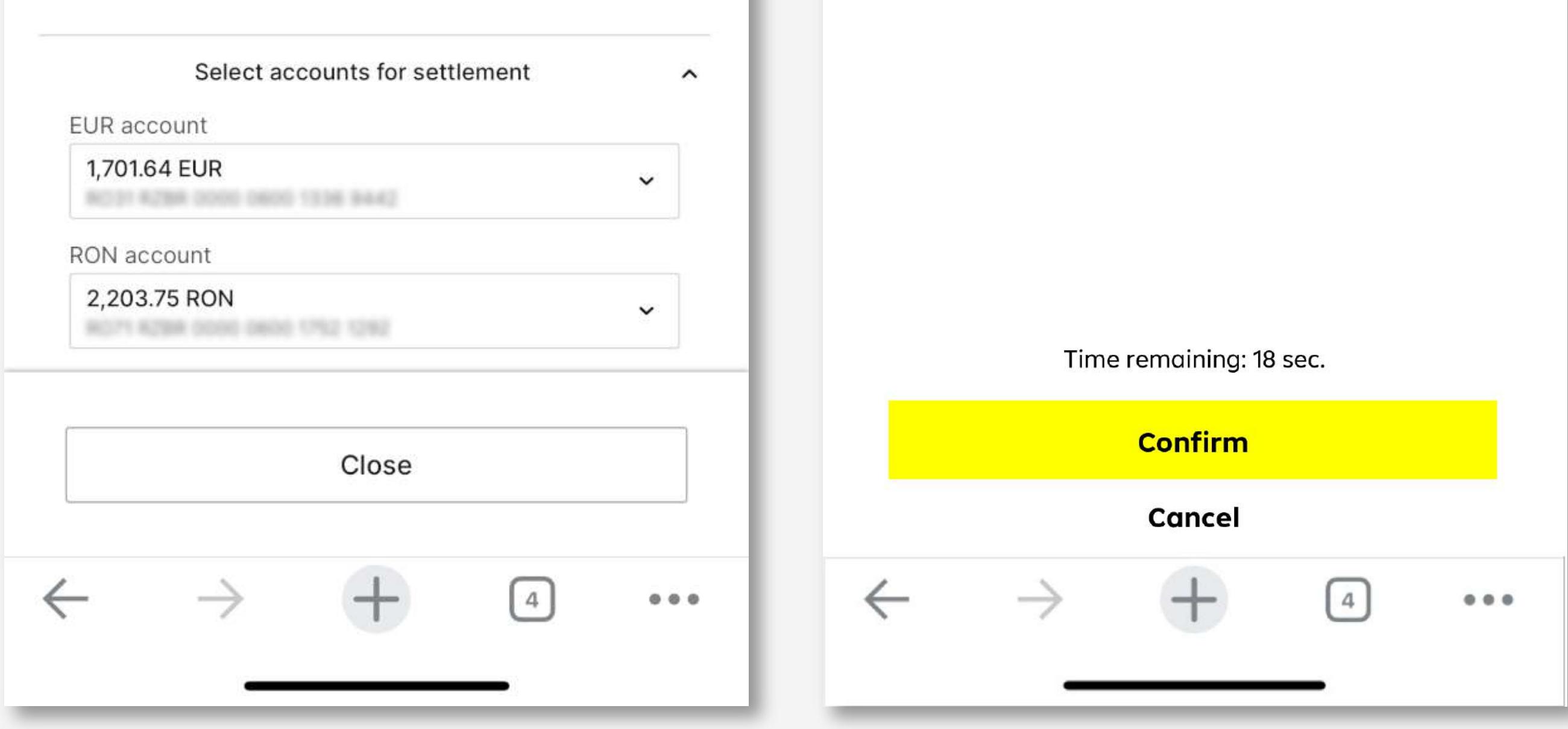

Accesezi meniul de plasare alertă (fie din buton Rate Alerts , fie din clopoțelul de la nivelul widgetului) 1

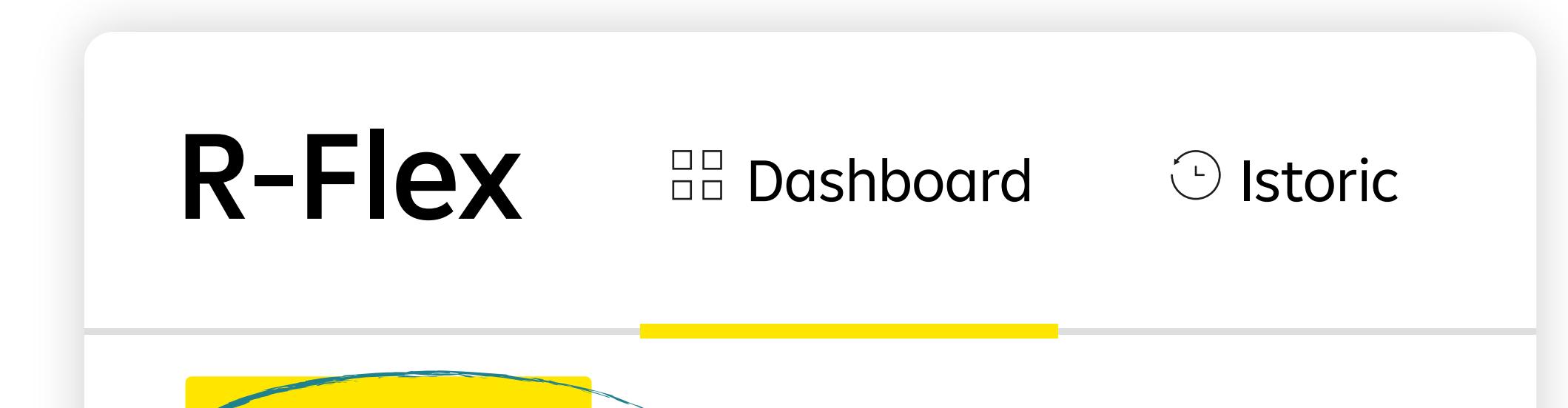

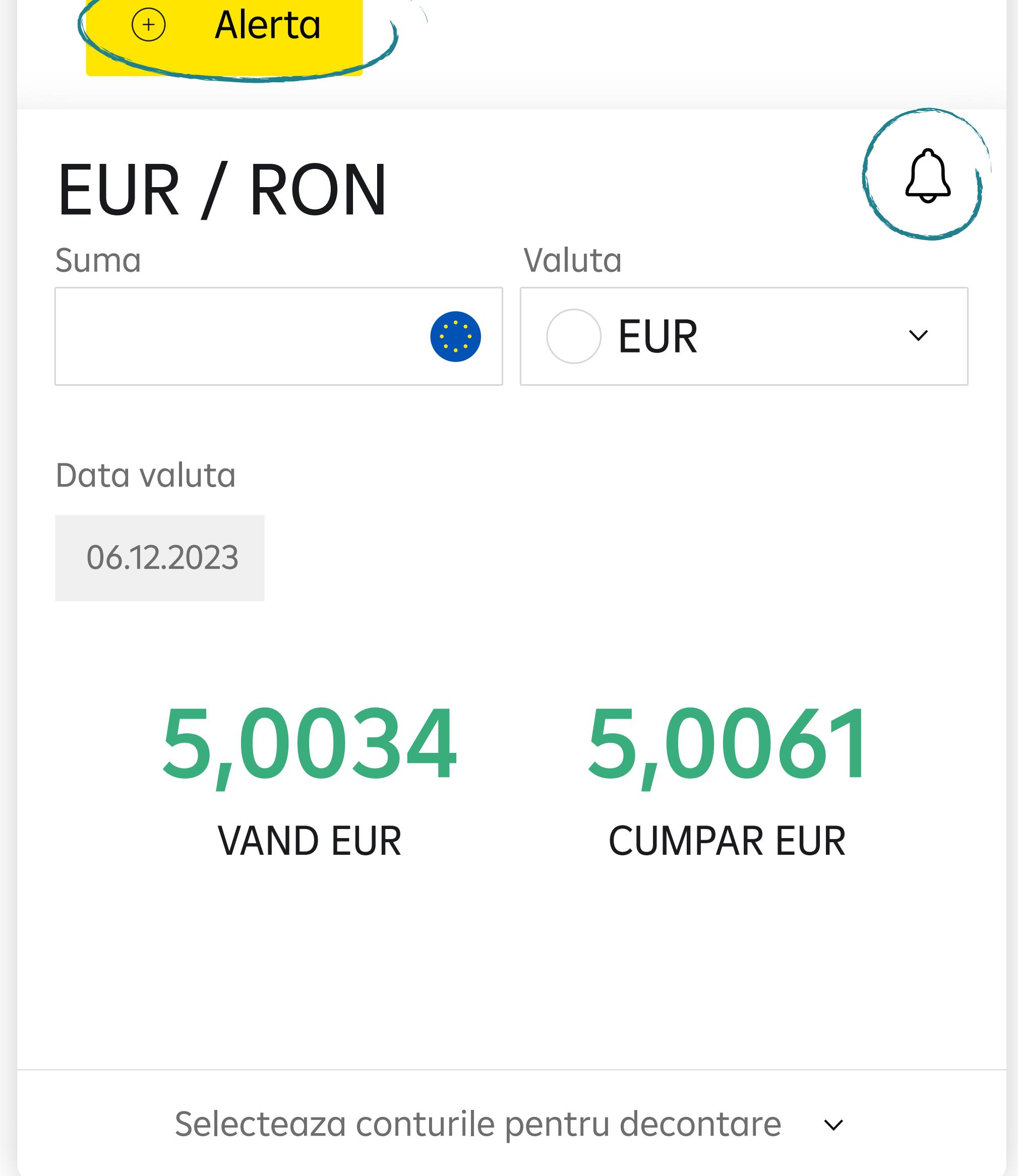

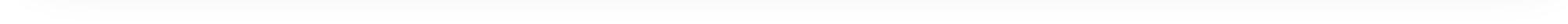

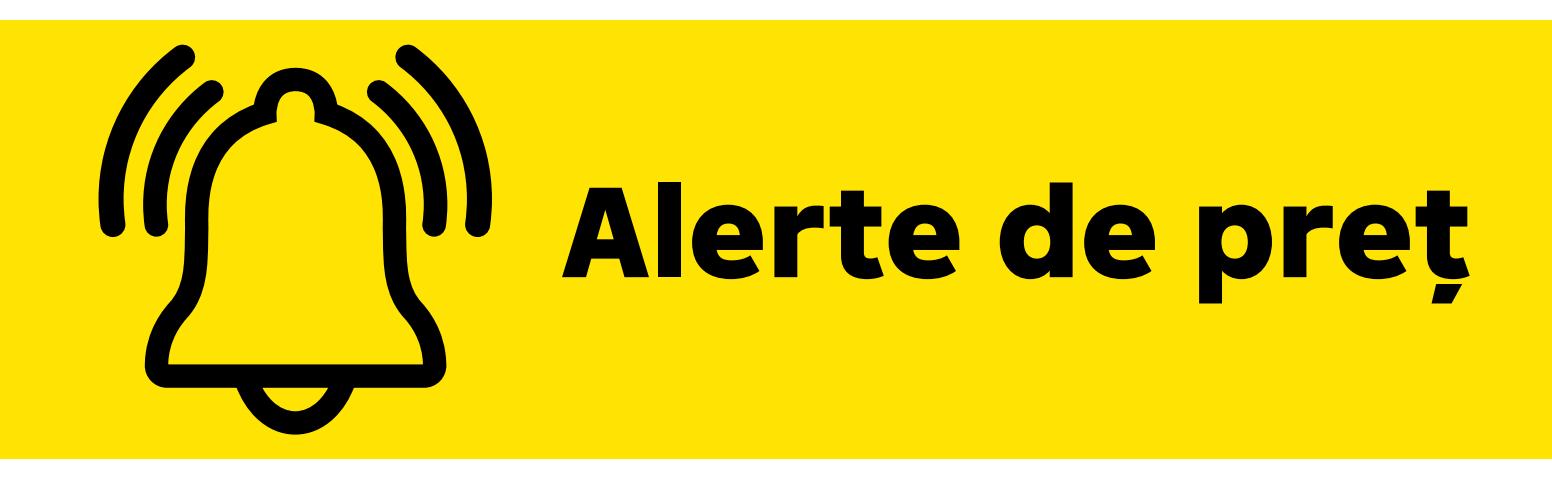

## De acum poți seta alerte de preț direct în aplicație pentru a nu pierde niciun curs avantajos pentru tine.

2 Completezi suma, prețul dorit și alegi modalitatea de notificare (mail/SMS)

Când alerta este configurată vei primi un mesaj de confirmare 3

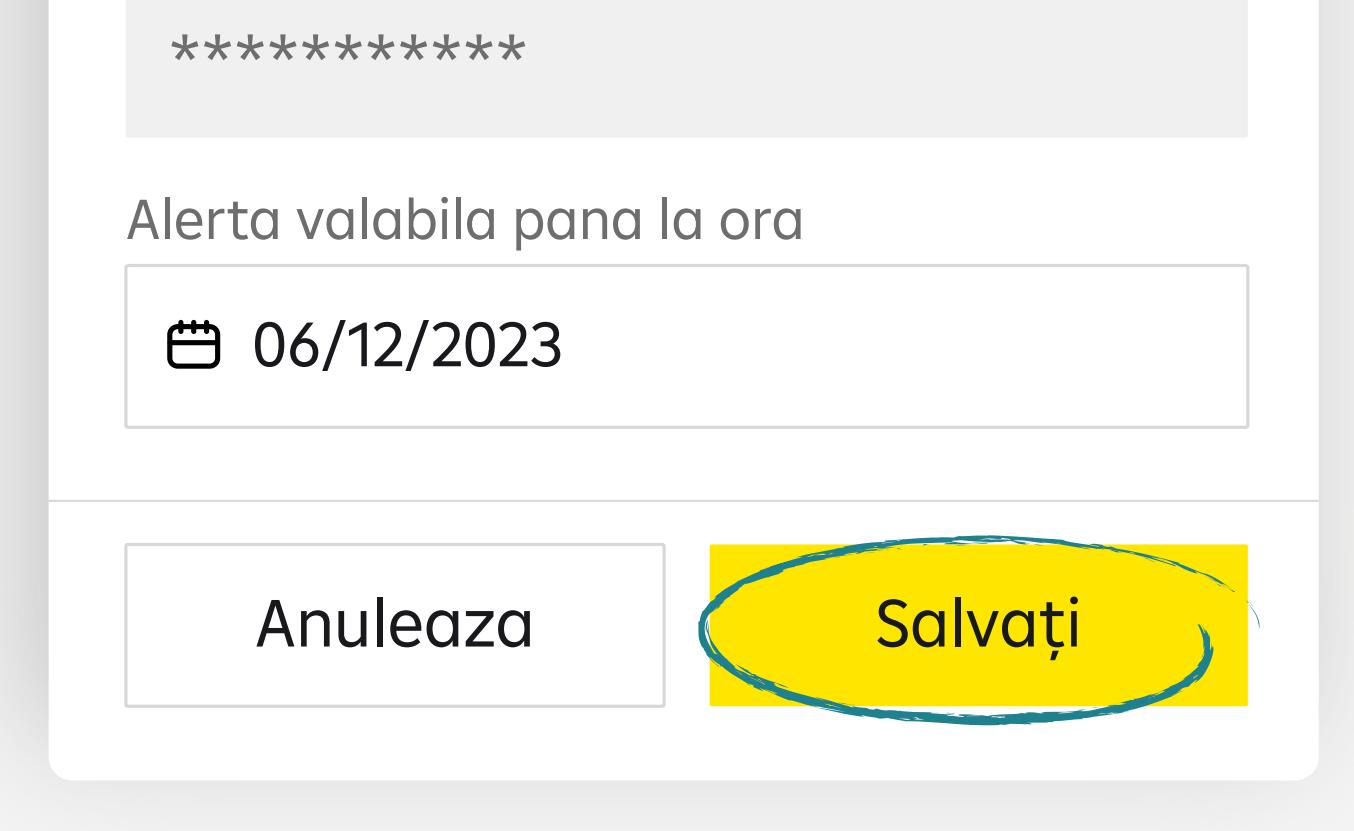

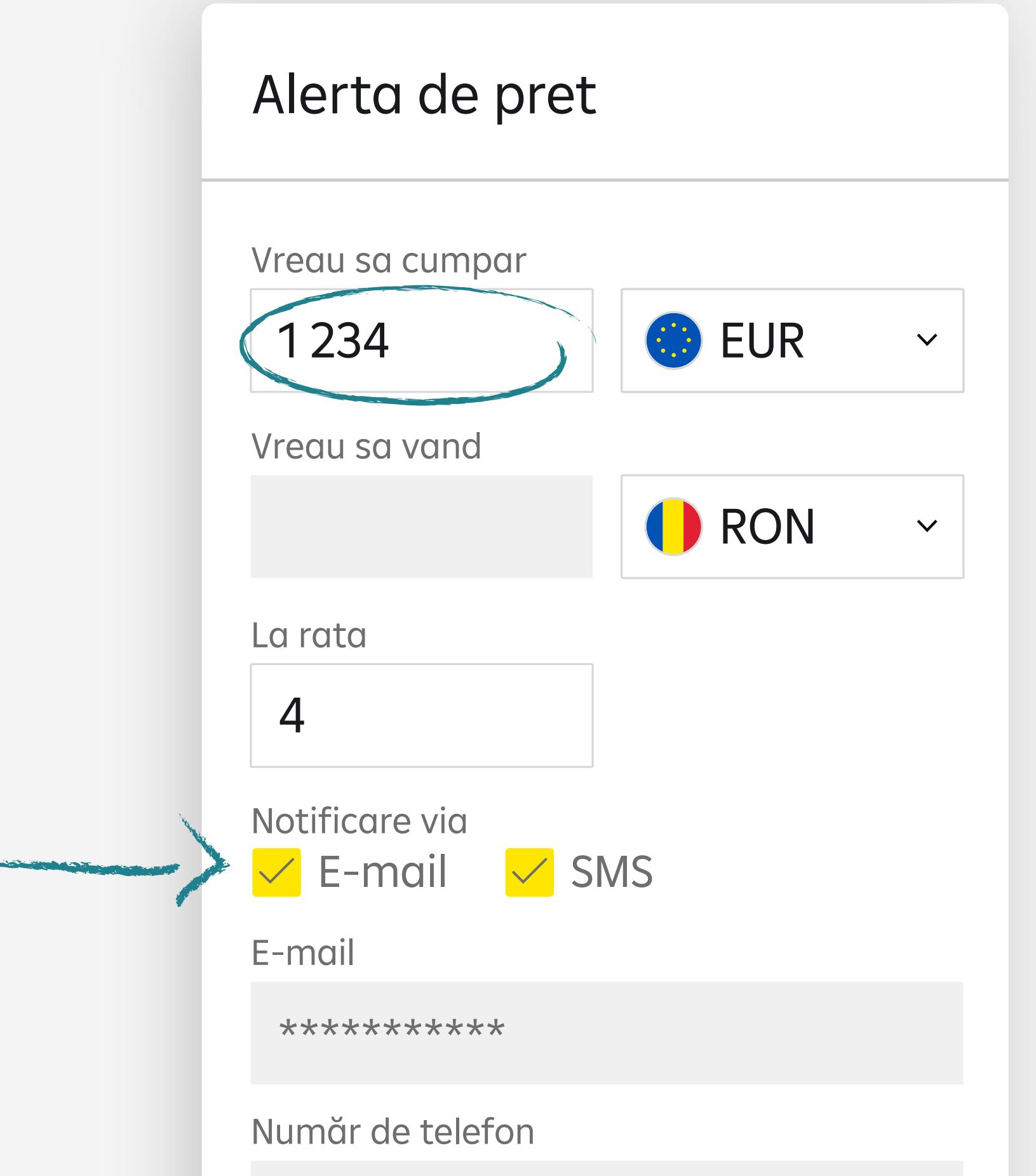

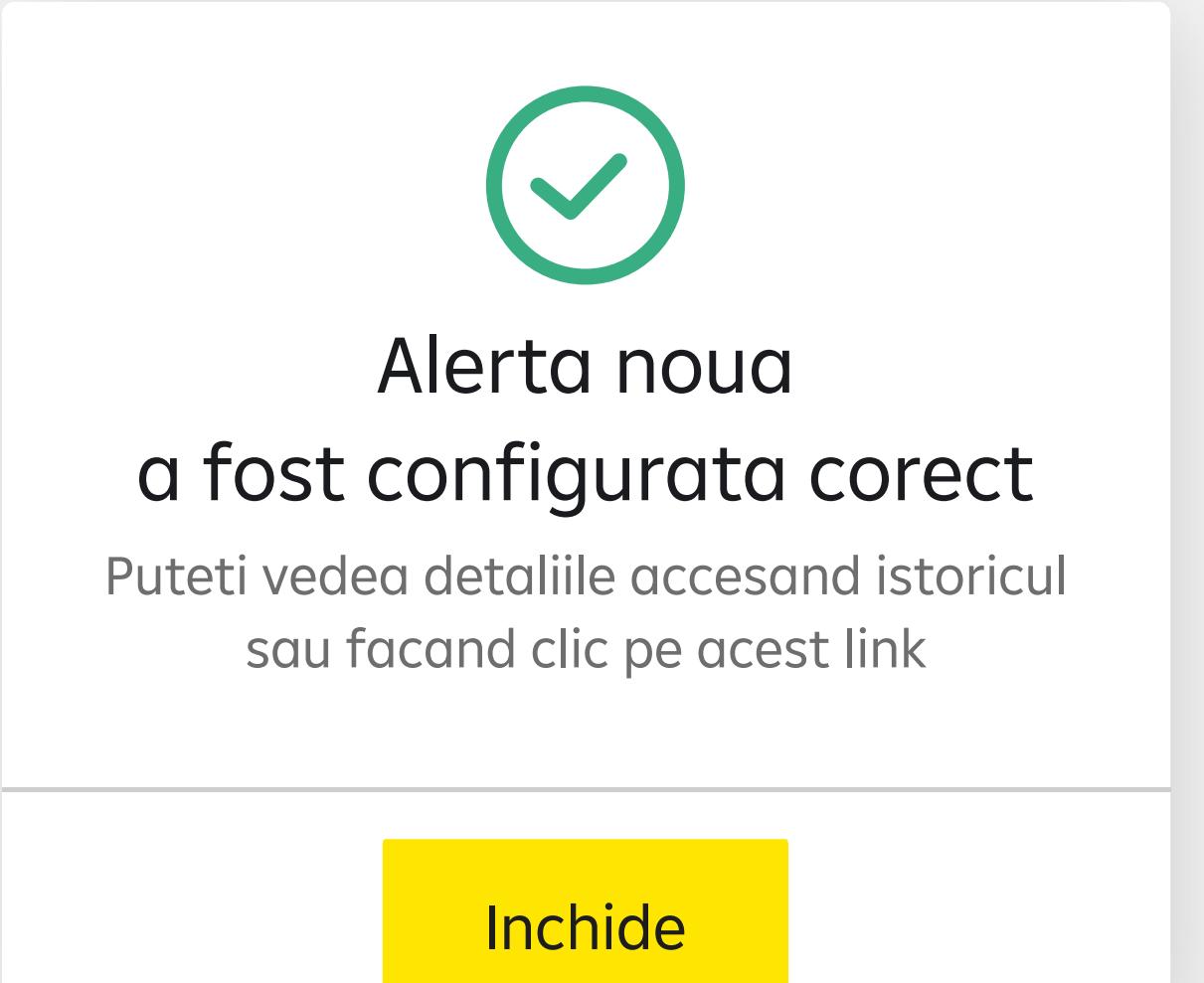

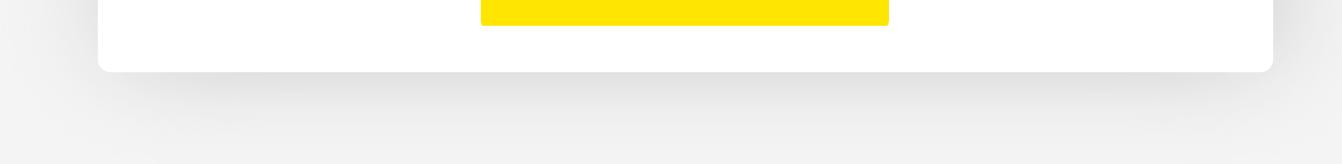

### **Platforma care va redefini**

#### **schimbul valutar pentru companii!**

În meniul History poți vizualiza statusul alertei. Acesta poate fi activă (încă nu a fost atins nivelul de preț setat), Realizat (nivelul de preț a fost atins), Anulat sau Expirat. 4

Anularea alertei de preț se poate realiza tot din

### meniul History, selectând alerta respectivă:

5

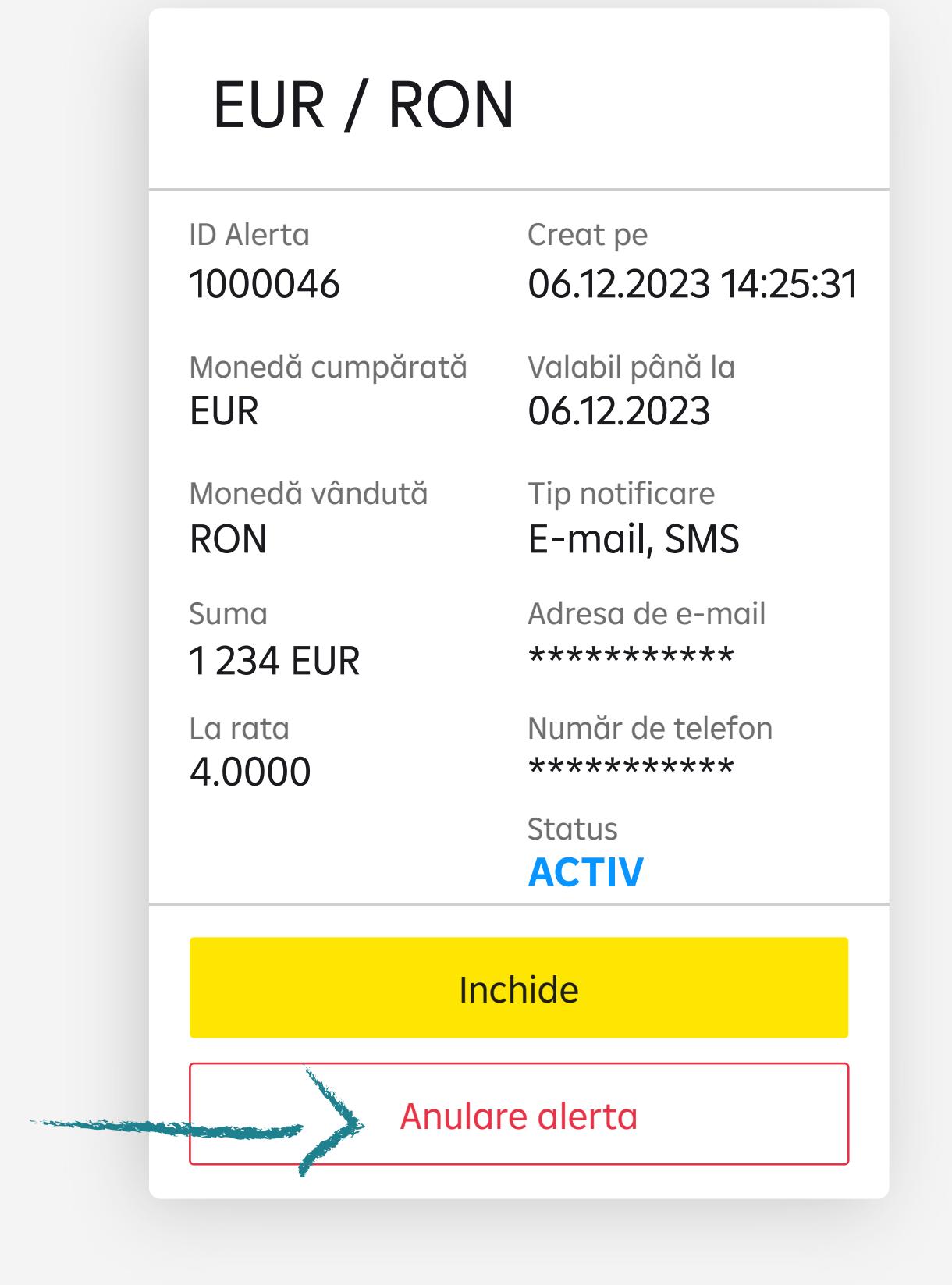

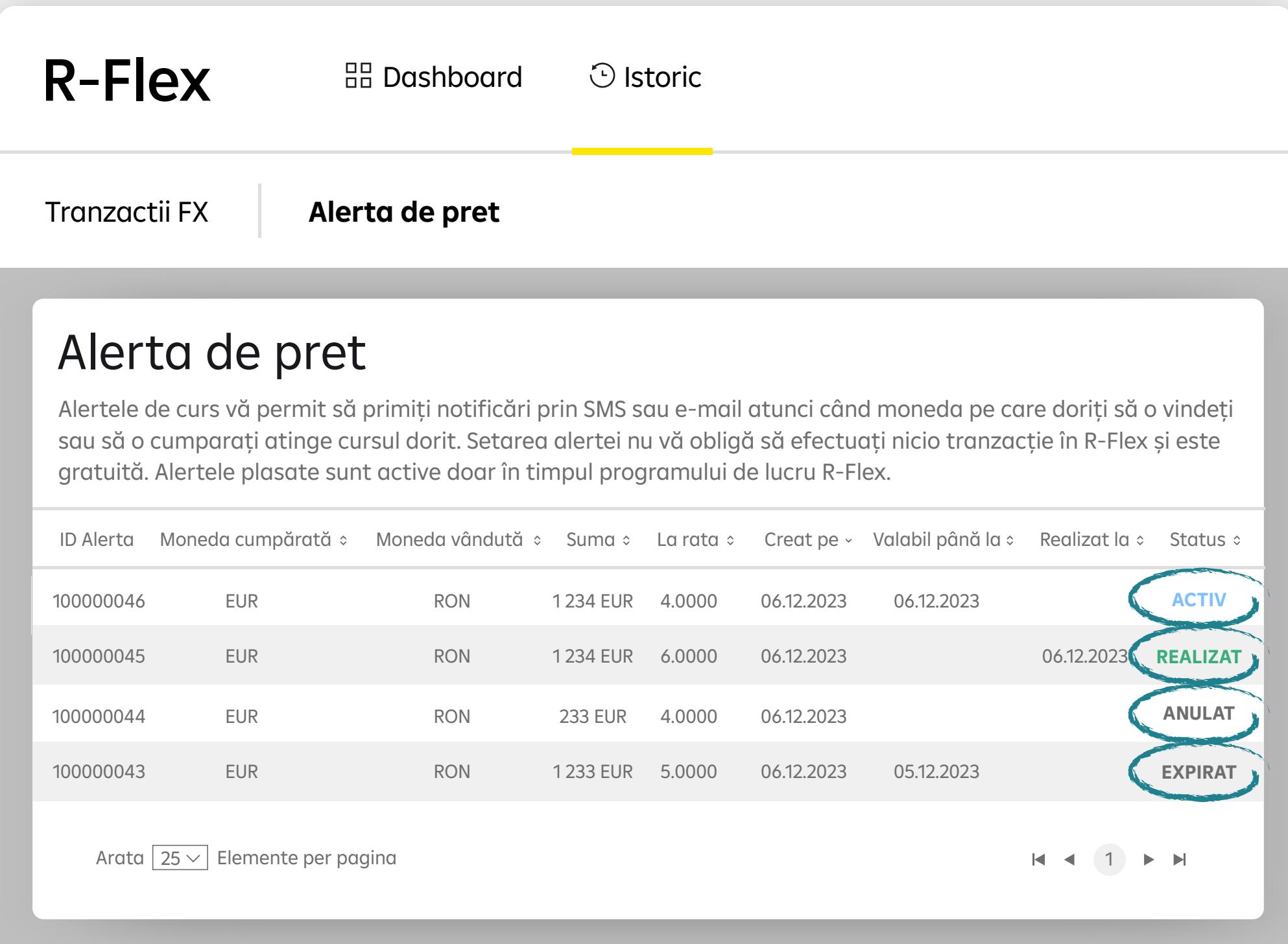

### **Bine ai venit în R-Flex!**

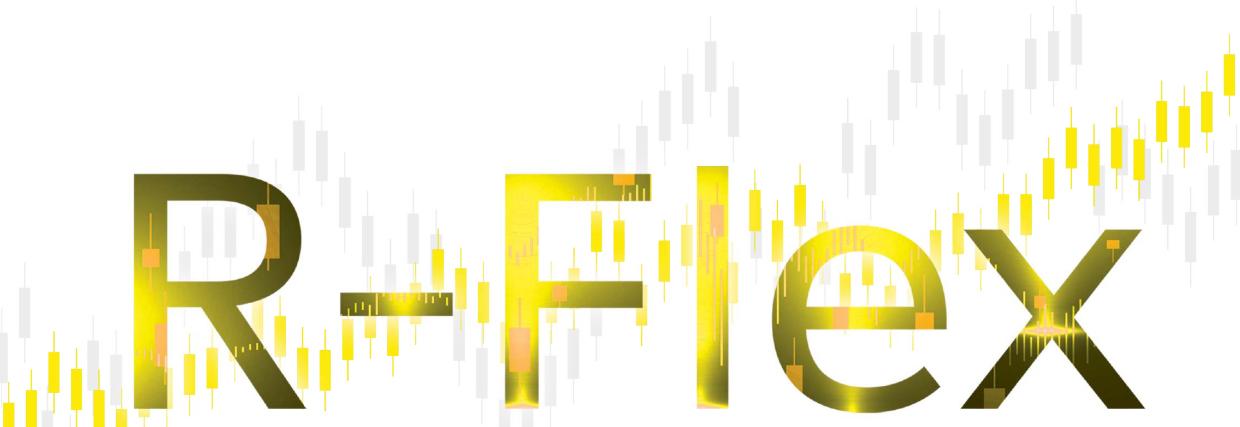

În prezentul Ghid de utilizare, termenii scriși cu inițială majusculă utilizați fără a fi definiți în alt mod vor avea sensurile prevăzute în Contractul cadru de trezorerie sau în Contractul cadru de trezorerie pentru operațiuni desfășurate prin platforme de tranzacționare **(TMA)**.

#### **1. SCOPUL SERVICIULUI**

Efectuarea pe platforma R-Flex de tranzacții de tip schimb valutar la vedere de către Reprezentanții Auto- rizați ai Clientului, cu acces securizat și restricționat prin folosirea unui nou nume de utilizator și a unei parole secrete specifice, condiționat de obținerea acordului Băncii privind accesul la platformă și de luarea la cunoștință a acestor prevederi.

#### **2. ACCESUL LA R-FLEX**

**2.1.** Echipamente, servicii și aplicații software necesare pentru utilizarea R-Flex Accesul la platformă necesită utilizarea unui calculator/dispozitiv echipat cu un sistem de operare agreat de Bancă, acces la o rețea de comunicare electronică pentru transferul de informații, un abonament la un furnizor de servicii de Internet și software de comunicare și navigare, instalate de Client pe calculatorul său personal, conform practicii standard. Website-ul R-Flex, este

proiectat pentru tranzacții de schimb valutar oferite de Bancă. Clientul este singurul responsabil pentru închirierea sau achiziționarea hardware/ software-ului necesar pentru accesarea și utilizarea funcționalităților R-Flex, precum și de instalarea, întreținerea, reparația și conectarea acestuia la o rețea de comunicare electronică, în special pentru accesul la Internet (hardware și software). Banca nu poate fi, prin urmare, ținută răspunzătoare de către Client pentru orice pagube directe sau indirecte, de orice natură, cauzate Clientului, datorate echipamentului, serviciilor sau aplicațiilor software menționate mai sus. **2.2.** Accesul **2.2.1.** Accesul la R-Flex se realizează prin introducerea succesiva a două coduri: un nume de utilizator și o parolă secretă, specifice fiecarui Reprezentant Autorizat men- ționat în Anexă la TMA, furnizate Clientului de către Bancă, urmată de introducerea unui alt element de securitate, un cod sms primit la fiecare conectare la R-Flex. Parola secretă trebuie să fie modificată de Client la prima conectare la R-Flex. Numele de utilizator și parola secretă sunt confidențiale. Clientul se angajează să le păstreze strict confidențiale și să nu le dezvăluie niciunui terț. **2.2.2.** Ca masură de securitate, accesul la R-Flex va fi întrerupt de Bancă după introducerea de trei ori (succesiv, pe perioada de valabilitate a Contractului) în mod eronat a parolei. În cazul în care Clientul pierde sau uită parola secretă, el poate solicita Băncii furnizarea unei noi parole secrete. **2.2.3.** Clientul poate modifica oricând parola sa secretă prin terminalul propriu, conform instrucțiunilor specificate în R-Flex. Clientul trebuie să modifice în mod regulat parola secretă prin terminalul propriu, conform recomandărilor afișate în R-Flex. Responsabilitatea cu privire la confidențialitatea numelui de utilizator și a parolei secrete de acces revine exclusiv Clientului. Orice

**3.1.** Orice date istorice, descrieri de produs, texte, informații, date (inclusiv prețuri), software (software standard, specific, programe dezvoltate etc.), grafice, imagini fixe sau în mișcare, sunete (denumite, în continuare, "Conținut") și, mai general, orice parte din

persoană care cunoaște aceste informații este considerată ca fiind autorizată de Client în acest sens. Banca nu va fi ținută răspunzătoare pentru operațiunile efectuate de aceste persoane utilizând R-Flex.

Clientul poate, de asemenea, să solicite în scris Băncii, dacă va considera că este necesar, suspendarea accesului la toate funcțiile R-Flex. Suspendarea va avea efect imediat din momentul în care Banca va primi solicitarea scrisă în acest sens a Clientului la adresa de corespondență menționată în Contract, cu condiția ca solicitarea să fie primită în cadrul programului de lucru al Băncii. Oricesolicitare primită după această oră, va fi soluționată de îndată, în ziua lucrătoare imediat următoare.

Serviciul va fi reluat la cererea scrisă a Clientului adresată Băncii, în Ziua Lucrătoare în care Banca va primi solicitarea scrisă în acest sens a Clientului, cu condiția ca solicitarea să fie primită în cadrul programului de lucru al Băncii. Orice solicitare primită după această oră, va fi soluționată de îndată, în Ziua Lucrătoare imediat următoare.

**2.2.4.** Clientul va lua toate măsurile necesare pentru a se asigura că fiecare utilizator al R-Flex caruia Clientul îi dezvăluie codurile sale este un Reprezentant Autorizat și că acest utilizator are dreptul să acționeze în numele Clientului pentru oricare și pentru toate tranzacțiile efectuate prin R-Flex.

În acest sens, va fi considerat Reprezentant Autorizat, pe lângă persoanele nominalizate în acest sens în Anexa la TMA, orice persoană/ persoane care/ cărora Clientul le divulgă numele de utilizator și parola sau orice persoană/persoane care intră în posesia acestor informații altfel decât prin intermediul Băncii, având posibilitatea de acces și utilizare a R-Flex. Banca va transmite Reprezentanților Autorizați ai Clientului codurile de acces la R-Flex, constând în numele de utilizator și parola de acces. **2.2.5.** Orice acțiune (cum ar fi, de exemplu, verificarea tranzacțiilor efectuate etc.) efectuată în cadrul R-Flex prin introducerile succesive ale numelui de utilizator și a parolei secrete ale Clientului conform procedurii specificate în prezentul Ghid va fi considerată efectuată de către Client și, după caz, cu acordul Reprezentantului Autorizat sau legal. Clientul va fi singurul responsabil pentru orice tranzacții încheiate, pentru utilizarea Continutului și pentru dezvăluirea oricaror informații, efectuate ca urmare a utilizării codurilor sale.

#### **2.3. CODURI DE ACCES**

Banca poate să modifice periodic codurile personale (userul și parola de acces) ale Clientului pentru accesul la R-Flex și/sau să le anuleze, fără preaviz și fără limitări, în special atunci când există un risc pentru siguranța sistemului de informații al Băncii sau pentru orice componentă sau pentru toate componentele website-ului R-Flex (de exemplu, atunci când Clientul nu a folosit R-Flex mai mult de 6 (șase) luni consecutive, sau în eventualitatea accesului neautorizat), sau când dispozițiile prezentului Ghid nu sunt respectate.

#### **3. PROPRIETATE INTELECTUALĂ**

R-Flex și orice documentație aferentă sunt protejate de drepturile de proprietate intelectuală și sunt și rămân proprietatea exclusivă a Băncii sau, după caz, a unor furnizori terți de la care Banca a achiziționat drepturile necesare pentru încheierea acestui Contract. **3.2.** Clientul care a dobândit dreptul de utilizare a R-Flex-ului potrivit Contractului, este de acord să folosească Conținutul exclusiv pentru scopurile activității proprii interne și în limitele specificate în TMA și în prezentul Ghid. Printre altele, dar fără a limita enumerativ, Clientul nu va copia, afișa, adapta, traduce, modifica, închiria, vinde sau dezvălui în niciun fel și sub nicio formă Conținutul vreunei persoane, alta decât Reprezentanți Autorizați identificați în Anexa la TMA.

#### **4. INFORMAȚII DISPONIBILE**

**4.1.** Orice informații disponibile prin intermediul website-ului https://r-flex.raiffeisenonline.ro despre R-Flex se vor supune termenilor și condițiilor specificate pe website-ul www.raiffeisen.ro.

**4.2.** Înainte de a se angaja în orice Tranzacție care ar putea avea consecințe legale sau financiare, Clientul trebuie să se asigure că această decizie este potrivită pentru obiectivele sale investiționale și capacitățile sale financiare.

#### **5. R-FLEX**

**5.1.** R-Flex permite Reprezentanților Autorizați ai Clientului să realizeze următoarele în timp real: (i) schimb valutar la vedere; (ii) vizualizarea disponibilului din conturile curente. **5.2.** Tranzacțiile de schimb valutar pot fi exprimate în oricare din următoarele perechi valutare: EURRON, USDRON, GBPRON, CHFRON, PLNRON, EURUSD, EURCHF, EURGBP, USDCHF, GBPUSD, GBPCHF. Această listă poate face obiectul unor modificări ce vor fi comunicate Clientului de către Bancă, prin intermediul email-ului menționat în TMA, în termen de 7 (șapte) zile lucrătoare de la adoptarea acestora, fiind opozabile Clientului de la data comunicării lor. **5.3.** Tranzacțiile pot fi încheiate de Părți în orice Zi Lucrătoare. **5.4.** O Tranzacție se consideră încheiată în momentul generării de către R-Flex a unui identificator unic al Tranzacției și a înscrierii Tranzacției în lista "See full history", cu statusul "Settled". La accesarea de către Client a R-Flex, prin intermediul acesteia, Clientului îi sunt prezentate cotațiile Băncii pentru tipul respectiv de tranzacții. Aceste cotatii se modifică în funcție de evoluția pieței pentru tipul respectiv de tranzacție. O Tranzacție se consideră acceptată de Client prin confirmarea/acceptul dat de Client prin intermediul R-Flex. Neacceptarea/neconfirmarea de către Client a unei Tranzacții în cadrul R-Flex nu obligă Banca să proceseze tranzacția și să ofere/mențină Clientului aceeași cotație pentru tipul respectiv de Tranzacție. În cazul în care Clientul nu acceptă/confirmă o anumită Tranzacție, poate efectua o altă Tranzacție la un moment ulterior, la cotațiile disponibile la un astfel de moment. **5.5.** Anterior efectuării unei Tranzacții, Clientul care dorește să efectueze o Tranzacție cu care nu este familiarizat, sau care implică riscuri pe care nu le poate estima, va putea solicita Băncii informațiile necesare.

Informațiile puse la dispoziție de către Bancă nu vor fi considerate de către Client ca o invitație de a tranzacționa sau ca o garanție din partea Băncii pentru obținerea unui anumit profit/venit/beneficiu. Informațiile furnizate de Bancă vor fi de tip general privind produsele tranzacționate prin intermediul R-Flex.

**5.6.** Banca este exonerată de răspundere pentru acele operațiuni ordonate de Client care nu pot fi procesate din cauza lipsei de disponibil sau disponibilului insuficient în contul Clientului, erorilor de completare, ilegalității opera- țiunilor, dispozițiilor executorii ale organelor jurisdicționale.

#### **6. CONFIDENȚIALITATE**

**6.1.** Părțile se obligă să păstreze confidențialitatea tuturor datelor aferente Serviciilor și Tranzacțiilor în conformitate cu prevederile legislației în vigoare privind secretul profesional și ale protecției datelor cu caracter personal. Totodată, Parțile se obligă să divulge orice dată confidențială doar în condițiile legii sau cu acordul celeilalte Părți.

**6.2.** Clientul autorizează irevocabil Banca să furnizeze orice informații cu privire la Client și la relația sa cu Banca unor departamente din cadrul Băncii și autorităților abilitate în mod legal să solicite aceste informații. Banca va lua toate măsurile necesare pentru a proteja confidențialitatea acestor informații despre Client.

## **7. ÎNTRERUPEREA SERVICIULUI**

În eventualitatea în care accesul sau funcționarea totală sau parțială a R-Flex s-ar întrerupe din orice motiv, Clientul poate accesa Serviciul Raiffeisen Online – serviciul electronic oferit de Bancă Clientului, prin intermediul caruia Clientul poate efectua operațiuni bancare prin Internet. Banca nu va fi în niciun fel răspunzătoare pentru consecințele unei astfel de întreruperi a accesului sau a funcționarii R-Flex.

#### **8. DOVADA TRANZACȚIILOR EFECTUATE**

**8.1.** Conform dispozițiilor articolului 5.4 de mai sus care vor prevala în orice circumstanță, înregistrările efectuate de sistemul informatic al R-Flex în momentul conectărilor sau al executării Tranzacțiilor de către Client, reprezintă dovada Tranzacțiilor efectuate și justificarea procesării acestora. Detaliile Tranzacțiilor se regăsesc în rapoartele în format .xls pe care Clientul le poate descărca din R-Flex, Clientul exprimându-și consimțământul ca acestea să aibă valoarea unei confirmări a Tranzacției și renunță expres la prezentarea acestor informații pe suport de hârtie.

Clientul este obligat să verifice corectitudinea datelor introduse de el în câmpurile predefinite ale instrucțiunii înainte de a o finaliza, recunoscând faptul că aceste instrucțiuni sunt ireversibile, în caz contrar asumându-și toate riscurile care ar putea fi generate de aceste erori, inclusiv plata de penalități.

Banca nu este obligată să păstreze aceste date mai mult de 6 (șase) luni consecutive de la înregistrarea lor. După acest interval de 6 (șase) luni, Clientul nu va mai avea dreptul să facă nicio reclamație împotriva Băncii cu privire la Tranzacțiile respective.

### **9. RESPONSABILITĂȚI**

**9.1.** Fără a contraveni obligației sale uzuale de vigilență cu privire la executarea Tranzacțiilor, Banca va depune eforturi rezonabile în ceea ce privește recepția și emiterea informațiilor de la și către Client. Banca nu va fi responsabilă pentru transmiterea informațiilor și nu este responsabilă pentru corectitudinea acestor informații. Răspunderea Băncii este limitată la daunele pe care Clientul poate să le dovedească ca fiind produse din culpa gravă exclusivă a Băncii. **9.2.** Banca nu va fi responsabilă în cazul în care nerespectarea vreuneia dintre obligațiile sale contractuale se datorează unui eveniment de forță majoră, în special în eventualitatea întreruperii serviciului datorită transferului de informații sau datorită sistemului informatic al Băncii sau al Clientului. În plus, Banca nu poate fi ținută responsabilă pentru nicio daună rezultată din nerespectarea de către Client a dispozițiilor articolului 3.1. de mai sus.

În caz de forță majoră, Părțile vor conveni decalarea termenelor de îndeplinire a obligațiilor contractuale pe perioada în care aceasta acționează.

Partea care invocă forța majoră va transmite celeilalte părți documente care să ateste cazul de forță majoră, în maxim 5 (cinci) zile calendaristice de la apariția acestuia (ex: certificat emis de Camera de Comerț și Industrie a României). Nerespectarea obligației de notificare atrage sancțiunea decăderii din dreptul de a invoca exonerarea Părții. Încetarea situației de forță majoră va fi notificată într-un termen de maximum 5 (cinci) zile calendaristice.

Fiecare Parte va depune toate diligențele pentru a reduce cât mai

mult posibil efectele rezultând din forța majoră.

**9.3.** Clientul nu poate pretinde daune din partea Băncii pentru nicio informație afișată pe R-Flex sau pentru utilizarea acestei informații de către Client. Responsabilitatea Băncii cu privire la informații se va limita la informațiile care sunt dovedite ca fiind în mod intenționat false sau înșelătoare.

**9.4.** Banca va fi responsabilă numai pentru culpa gravă sau conduita intenționată necorespunzătoare cu privire la recepția, transmiterea sau executarea tranzacțiilor. R-Flex nu oferă Clientului sfaturi personalizate cu privire la oportunitatea unei tranzacții avute în vedere de Reprezentantul Autorizat sau orice alt fel de consultanță care ar putea să-i determine alegerea. Reprezentantul Autorizat trebuie să efectueze Tranzacțiile în concordanță cu propriile necesități, raționamente și cunoștințe.

Înainte de executarea oricărei Tranzacții utilizând R-Flex, Clientul trebuie să colecteze orice informații relevante despre tranzacția respectivă. Se consideră că Clientul cunoaște modul de tranzacționare, modalitatea de accesare a serviciului, specificul pieței și al produselor pe care Clientul dorește să le tranzacționeze prin intermediul R-Flex.

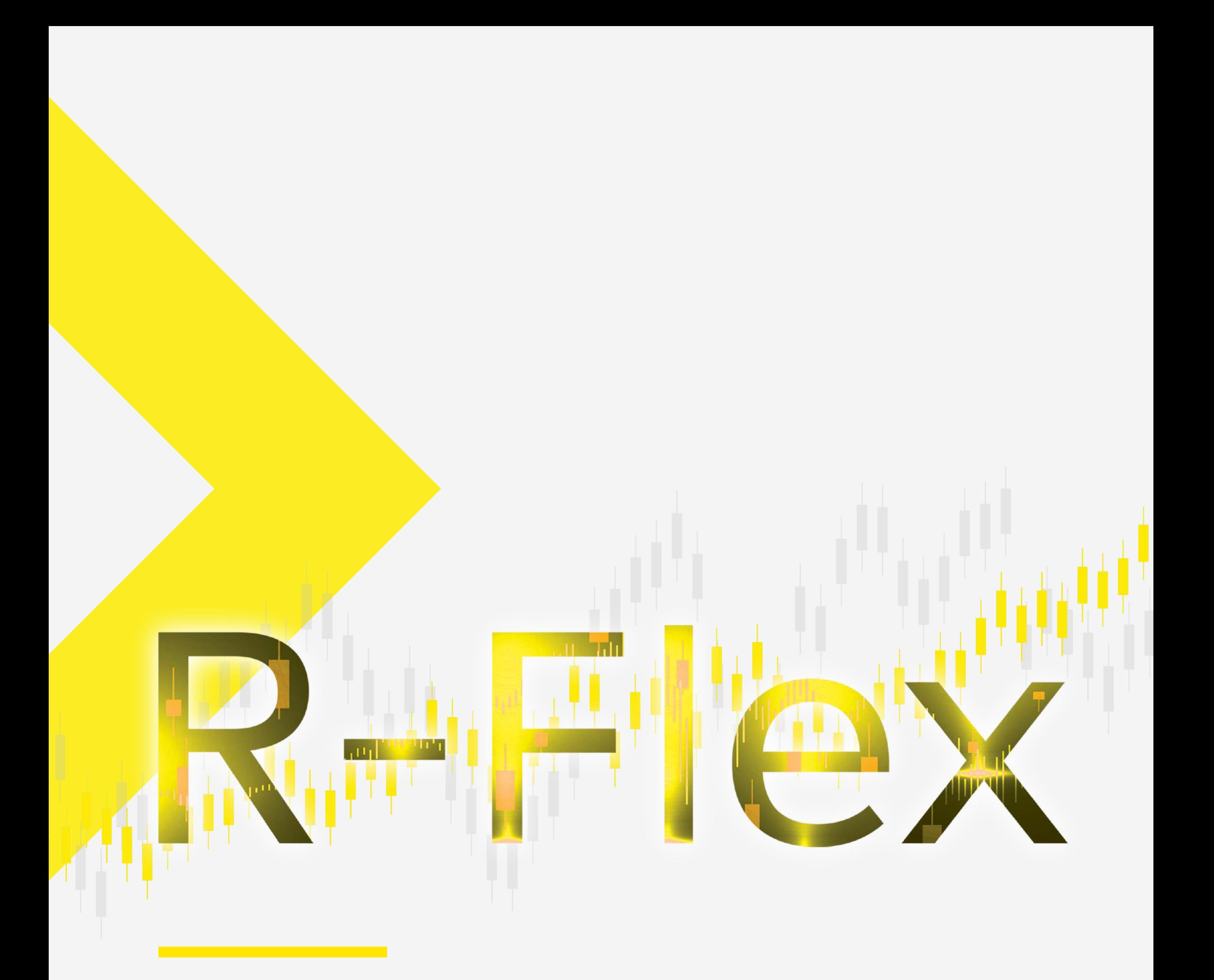

# **Platforma de schimb valutar pentru companii**

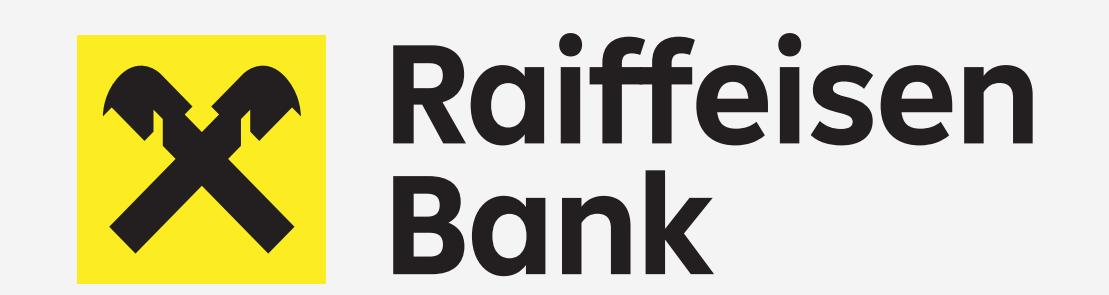

**#**Findyour1